# **РЕГИОНАЛЬНЫЙ ЭТАП IX НАЦИОНАЛЬНОГО ЧЕМПИОНАТА ПРОФЕССИОНАЛЬНОГО МАСТЕРСТВА СРЕДИ ЛЮДЕЙ С ИНВАЛИДНОСТЬЮ И ОВЗ «АБИЛИМПИКС» РЕСПУБЛИКА ТАТАРСТАН**

Утверждаю руководитель регионального центра<br>развития движения «Абилимпикс» РТ Р.Ф. Савченко  $\kappa$   $\frac{\partial^2 y}{\partial x^2} = \frac{\partial^2 y}{\partial x^2} = 2023$  r.

#### **КОНКУРСНОЕ ЗАДАНИЕ**

по компетенции

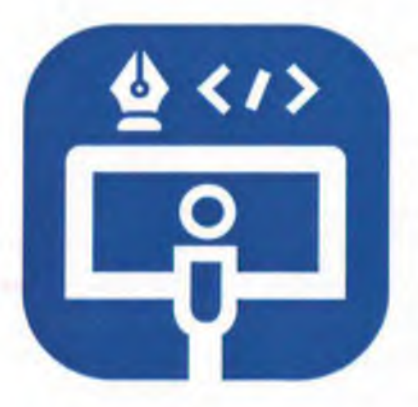

**Веб-разработка (программирование)**

**2023 год**

#### 1. Описание компетенции

#### 1.1. Актуальность компетенции

Современный мир немыслим без веб-технологий, поэтому знания и умения в данной области важны для дальнейшего развития экономики страны. Веб-сайты, социальные сети, поисковые системы, все это требуют своего развития и совершенствования. Профессия веб-программиста является одной из самых престижных и востребованных в сфере информационных технологий.

В данной компетенции проверяются знания и практические умения участников в области веб-разработки с использованием различных платформ и языков программирования. Оценивается функционал программного продукта, удобство использования и качество исходного кода программы или отдельных плагинов.

В наши дни каждый может попробовать свои силы в веб-разработке, оказывая все большее влияние на разработчиков-профессионалов. Чтобы пробудить интерес у посетителей сайта, последние обязаны изучать новые техники и технологии производства сайтов и использовать их при решении оригинальных задач. Веб-разработчик будет востребован в агентствах по разработке сайтов (веб-интеграторах), рекламных агентствах, в магазинах, реализующих товары через интернет-сайты.

В данной компетенции рекомендуется участвовать обучающимся старших классов школ и студентов, обучающихся по программам среднего профессионального и высшего образования укрупненной группы 09.00.00 Информатика и вычислительная техника, а также всем, кто занимается вебпрограммированием и хочет проявить себя в этой профессии.

Развитие данной компетенции позволит минимизировать риски превышения спроса на веб-программистов со стороны рынка труда над предложением системы формального образования.

## 1.2. Профессии, по которым участники смогут трудоустроиться после получения данной компетенции

По прогнозам большинства IT-экспертов, число компаний, которые планируют переход на электронный бизнес, с каждым годом возрастет. Это значит, что происходит постоянный рост создания новых корпоративных доменов, новых веб-сайтов. Товары и услуги будут все больше рекламируются в сети. XXI столетие - столетие Интернета, где вполне результативно ведется и продвигается бизнес. Главная роль в этой работе отведена специалистам веб-программистам, но даже у веб-программиста есть своя роль в процессе разработки веб- продукта;

1. Разработка веб-ресурса

2. Соединение ресурсов с БД

3. Создание разнообразных онлайн сервисов

4. Программирование игр и аналогичных ресурсов

5. Разработка и сопровождение различных мессенджеров и иных ресурсов социального взаимодействия.

6. Создание веб-приложений

7. Разработка систем безопасности сайтов.

Карьерная лестница веб-программиста в зависимости от уровня подготовки выглядит примерно так:

 $1$  этап

Junior developer, Middle developer, Senior developer

 $2$  этап

Архитектор или Team Lead

**Project Manager** 

CTO (Chief Technical Officer), IT-директор

После достижения уровня Senior developer карьера **КПП**  $Be<sub>0</sub>$ программиста не заканчивается он может стать архитектором или Team Lead, если проявит еще и умения управлять командой.

Team Lead может вырасти в менеджера проекта (Project Manager) — это тоже менеджер, но он управляет не только веб-программистами, но и всеми остальными специалистами (дизайнерами, маркетологами и другими), участвующими в проекте. Вершина карьерной лестницы программиста — CTO (Chief Technical Officer), то есть IT-директор.

# 1.3. Ссылка на образовательный и/или профессиональный стандарт (конкретные стандарты)

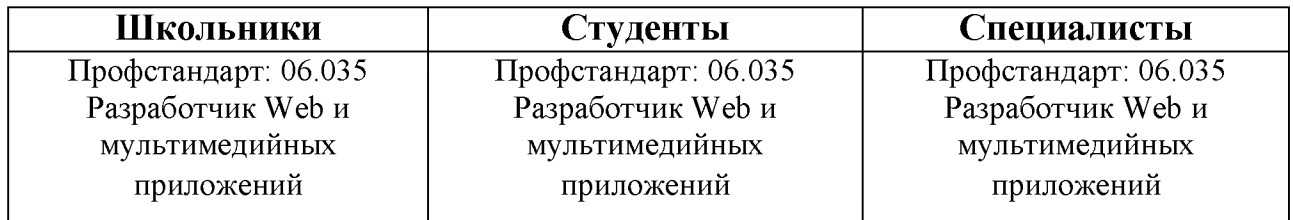

## 1.4. Требования к квалификации

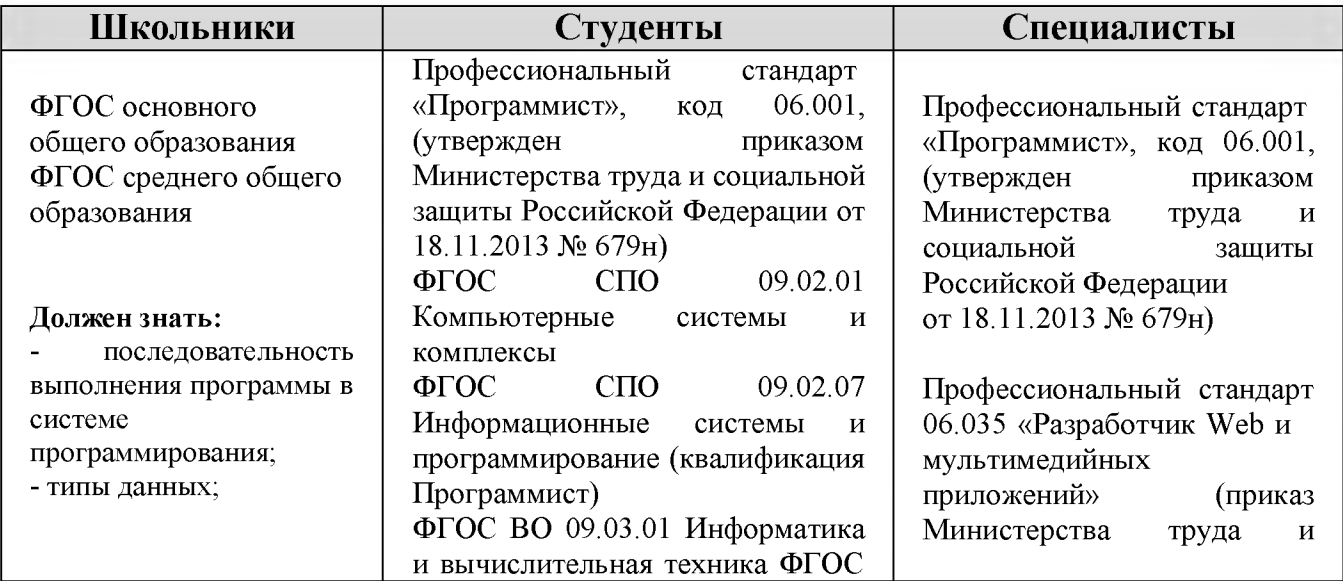

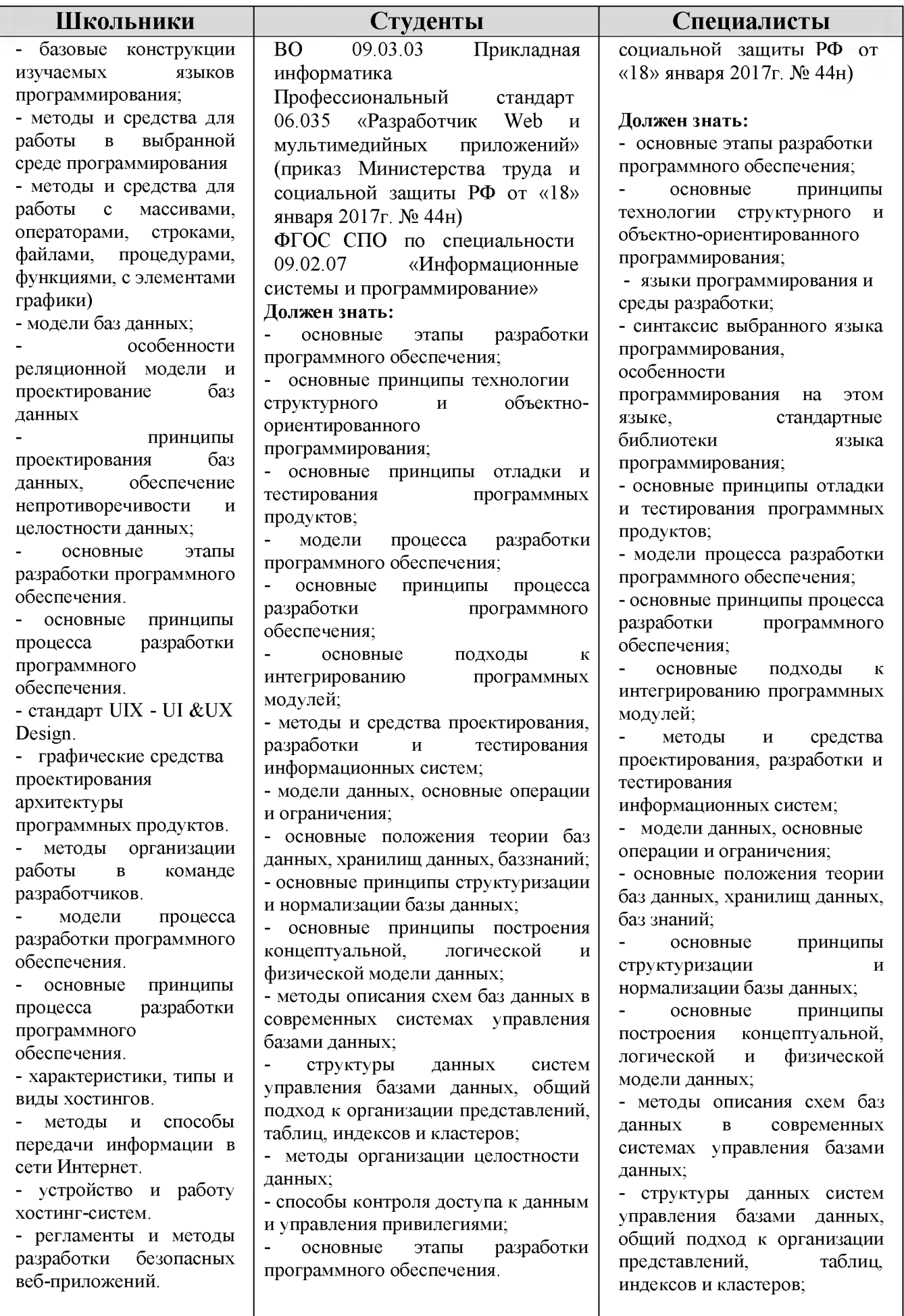

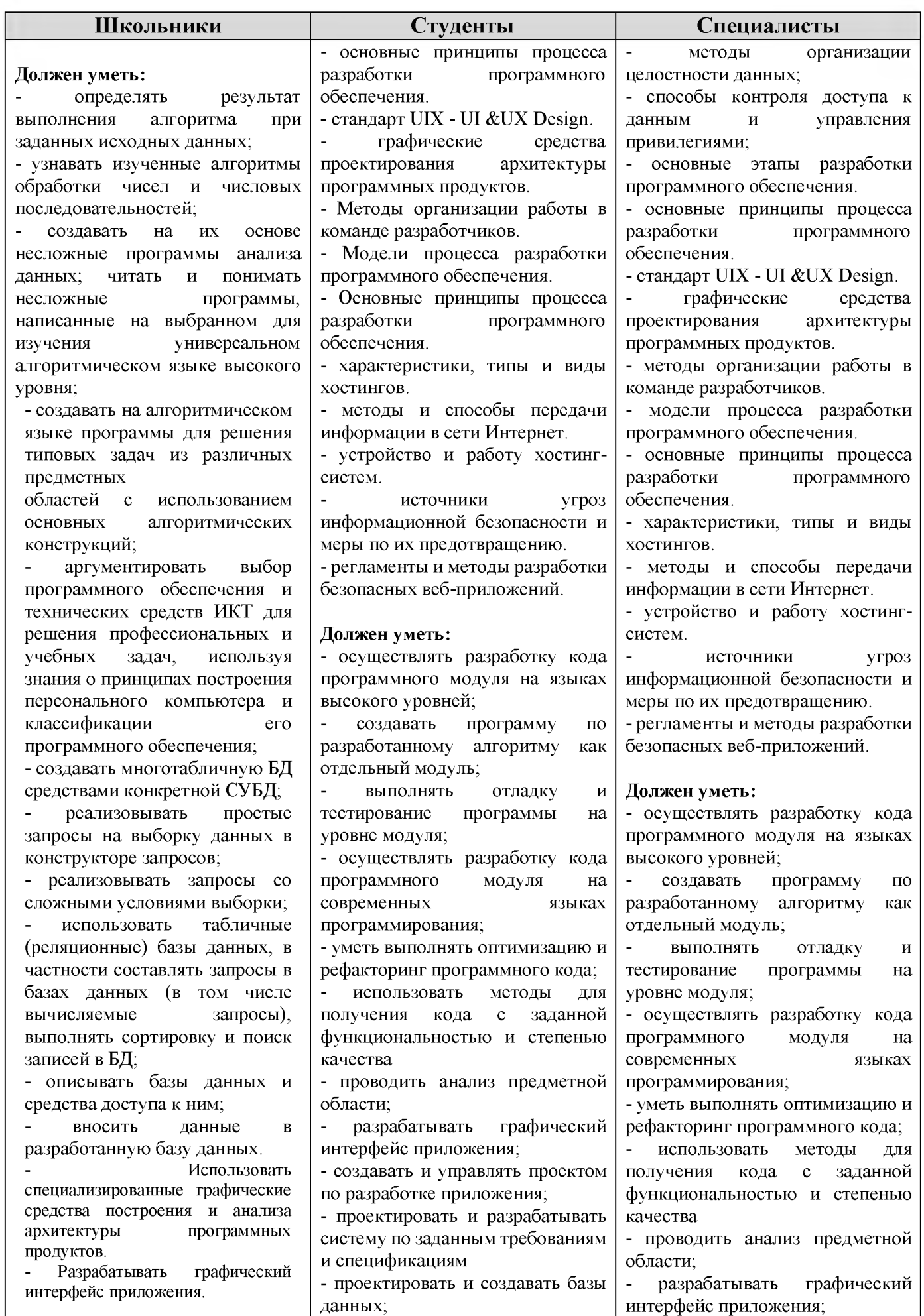

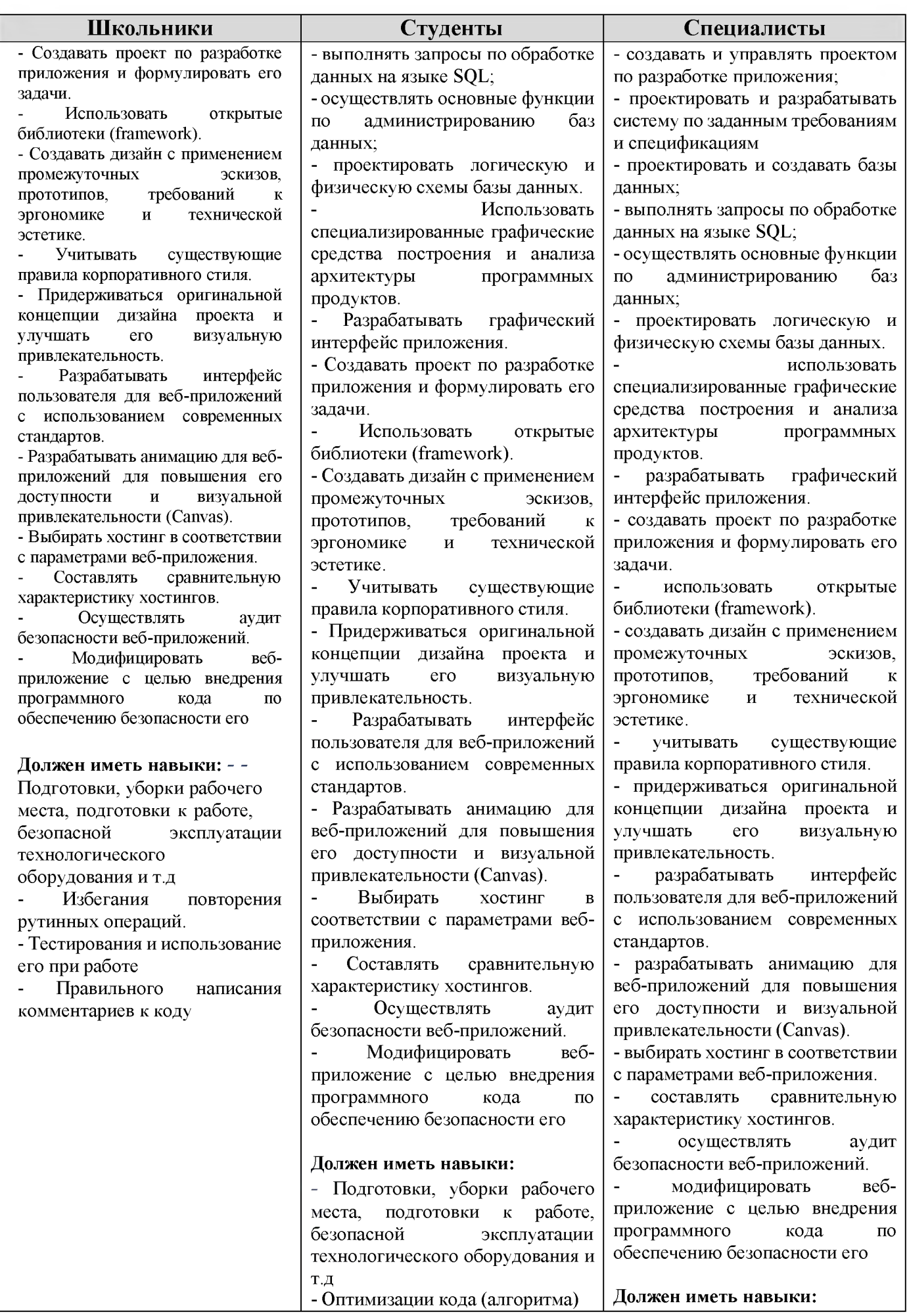

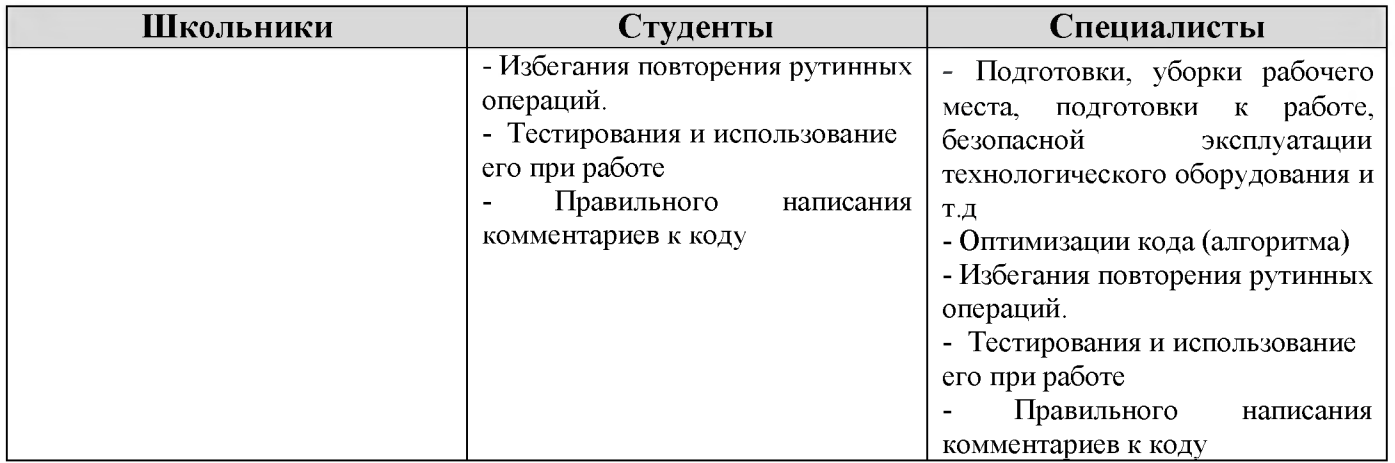

# **2.Конкурсное задание 2.1. Краткое описание задания**

Изменения в мире особенно заметны в туристической индустрии. Россия Великая и красивая страна, в которой много красивейших уголков и достопримечательностей. В целях развития внутреннего туризма и совершенствование туристических возможностей иностранных граждан вам необходимо разработать сайт: «Beautiful\_Russia».

Ваша задача создать, отредактировать и развернуть шаблон сайта на WordPress, по продаже популярных туров по России для разных категорий и групп граждан. Сайт «Beautiful\_Russia», предлагает подбор и продажу качественных туров по России и индивидуальных экскурсий.

На разработанном сайте должна быть предусмотрена система подсказок клиенту.

Необходимо разработать собственную тему онлайн торговли турами, она должна быть адаптирована под мобильные устройства, не допускается использование стандартной темы WordPress. Тема должна содержать все необходимые, базовые элементы и иметь краткое описание. Тему необходимо разместить под именем Beautiful\_Russia[Номер участника].

# 2.1.1. Школьники:

В ходе выполнения конкурсного задания необходимо разработать сайт онлайн торговли турами, посредством настройки системы контроля версии.

Модуль 1. Создания темы, установка дополнительных плагинов Модуль 2. Создания своего плагина

## 2.1.2. Студенты:

В ходе выполнения конкурсного задания необходимо разработать сайт онлайн торговли турами, посредством настройки системы контроля версии.

Модуль 1. Создания темы, установка дополнительных плагинов создания своего плагина

Модуль 2. Разработка клиентской части сайта (frontend).

# 2.1.3. Специалисты:

В ходе выполнения конкурсного задания необходимо разработать сайт онлайн торговли турами, посредством настройки системы контроля версии.

Модуль 1. Создания темы, установка дополнительных плагинов создания своего плагина

Модуль 2. Разработка клиентской части сайта (frontend) и настройка серверной части

# **2.2. Структура и подробное описание конкурсного задания**

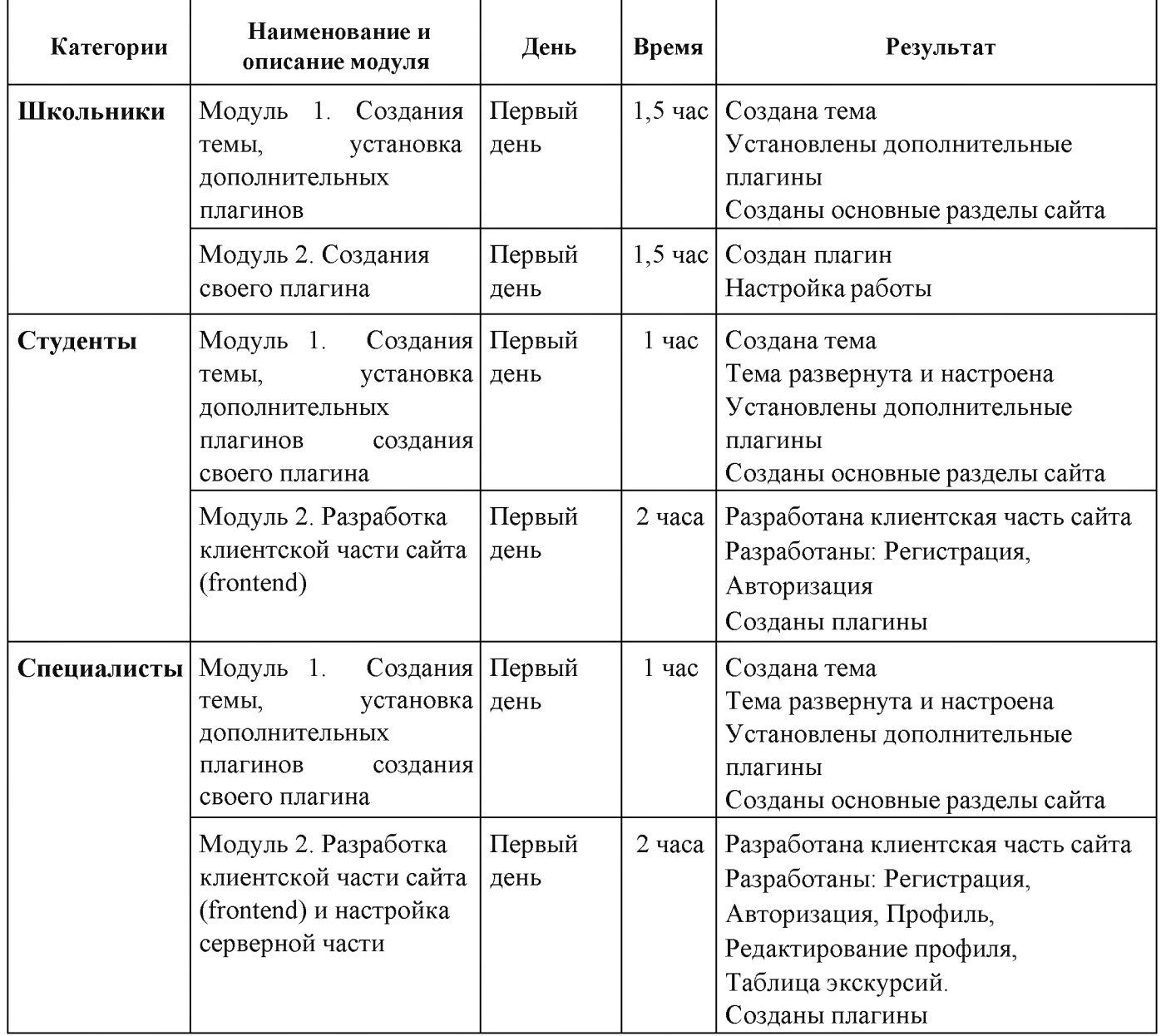

#### 2.3. Последовательность выполнения задания

## 2.3.1. Категория «Школьники»

## Модуль 1. Создания темы, установка дополнительных плагинов.

Ваша задача разработать собственную тему по заданному шаблону и развернуть шаблон сайта на WordPress, по продаже популярных туров по Родному краю для разных категорий и групп граждан. Сайт «Beautiful\_Russia», предлагает подбор и продажу качественных туров по Родному краю (городу) и индивидуальных экскурсий.

На сайте «Beautiful\_Russia» должны быть представлены следующие разделы и содержание:

- 1. Логотип организации «Beautiful\_Russia» с обязательным словесным элементом.
- 2. Главное меню в верхней части веб-страницы и включает в себя следующие разделы: «Главная», «Туры», «Напишите нам», «Экскурсии», «Записаться».
- 3. Блок со слайдером, горизонтальной прокруткой и элементами управления
- 4. Разделы с турами с фотографией, кратким описанием и возможностью просмотра подробной информации на другой странице по нажатию кнопки «Далее».
- 5. Раздела с иконками индивидуальных экскурсий и кнопкой «Посмотреть», которая переводит на раздел индивидуальных экскурсий.
- 6. Раздела объявления с объявлениями и кнопкой «Посмотреть»
- 7. Футера с необходимой информацией согласно шаблону с обязательным элементом: «Beautiful\_Russia» © Copyright, 2023 и разделом: «Подписаться на нас» и иконками социальных сетей(УК, Telegram, RuTube)

Разработанный шаблон сайта с главной страницей - прилагается. Необходимо доработать данный проект согласно макету приложенного к заданию и установить в качестве темы WordPress.

Используя плагин, добавить ссылки на социальные сети ("поделиться" в соц. сетях:

RuTube [- http://www.RuTube.com](http://www.youtube.com/)

Telegram [- http://www. Telegram.com](http://www.youtube.com/) 

ВКонтакте: - <https://vk.com>

Установить ссылки "поделиться" в соц. сетях:

Ниже представлены социальные сети и их цвета, которые необходимо использовать в проекте.

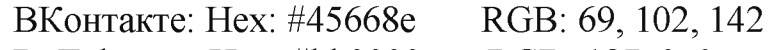

RuTube: Hex: #bb0000 RGB: 187, 0, 0

Telegram: Hex: #3b5998 RGB: 59, 89, 152

Система сайта должна иметь веб-интерфейс и состоять из следующих подсистем:

Подсистема управления отношениями с клиентами. (Клиент на сайте может зарегистрироваться и оставить свои контактные данные, выбрать туры и экскурсии).

Подсистема взаимодействия с менеджером. (Менеджер вводит в систему данные запроса клиента и формирует ответ).

Реализована функция личного кабинета пользователя.

Созданная система должна проверки правильность ввода данных клиентом.

Реализован интерфейс личного кабинета пользователя с выбранными турами.

В каждой подсистеме обязательно реализовать следующие базовые функции:

- 1. Добавление объекта.
- 2. Изменение объекта.
- 3. Удаление объекта.

На разработанном сайте должна быть предусмотрена система подсказок клиенту.

Разработанный шаблон сайта с главной страницей - прилагается.

Необходимо доработать данный проект согласно макету приложенного к заданию и установить в качестве темы WordPress.

Другие страницы сайта:

- 1. В разделе «Напишите нам» должна располагаться форма для отправки сообщения с полями:
	- Имя:
	- Адрес электронной почты:
	- Номер телефона:
	- Способ получения сообщений: почта, SMS, общение; Сообщение.
- 2. В разделе «Туры» отображаются туры, которые содержат текст, изображение, стоимость туров по России, продолжительность и кнопка «Выбрать».
- 3. В разделе «Экскурсии» располагаются мастер классы, которые содержат заголовок, изображение, текст, стоимость экскурсии или пометка «Бесплатно», продолжительность, дата и время проведения и кнопка «Выбрать»
- 4. В разделе «Записаться» отображаются туры и экскурсии, которые выбрал пользователь со всей информацией по данному направлению, и кнопка «Подтвердить».

Используя плагин, добавить ссылки на социальные сети ("поделиться в соц. сетях:

RuTube [- http://www.RuTube.com](http://www.youtube.com/)

Telegram [- http://www. Telegram.com](http://www.youtube.com/) 

ВКонтакте: - <https://vk.com>

Установить ссылки "поделиться" в соц. сетях:

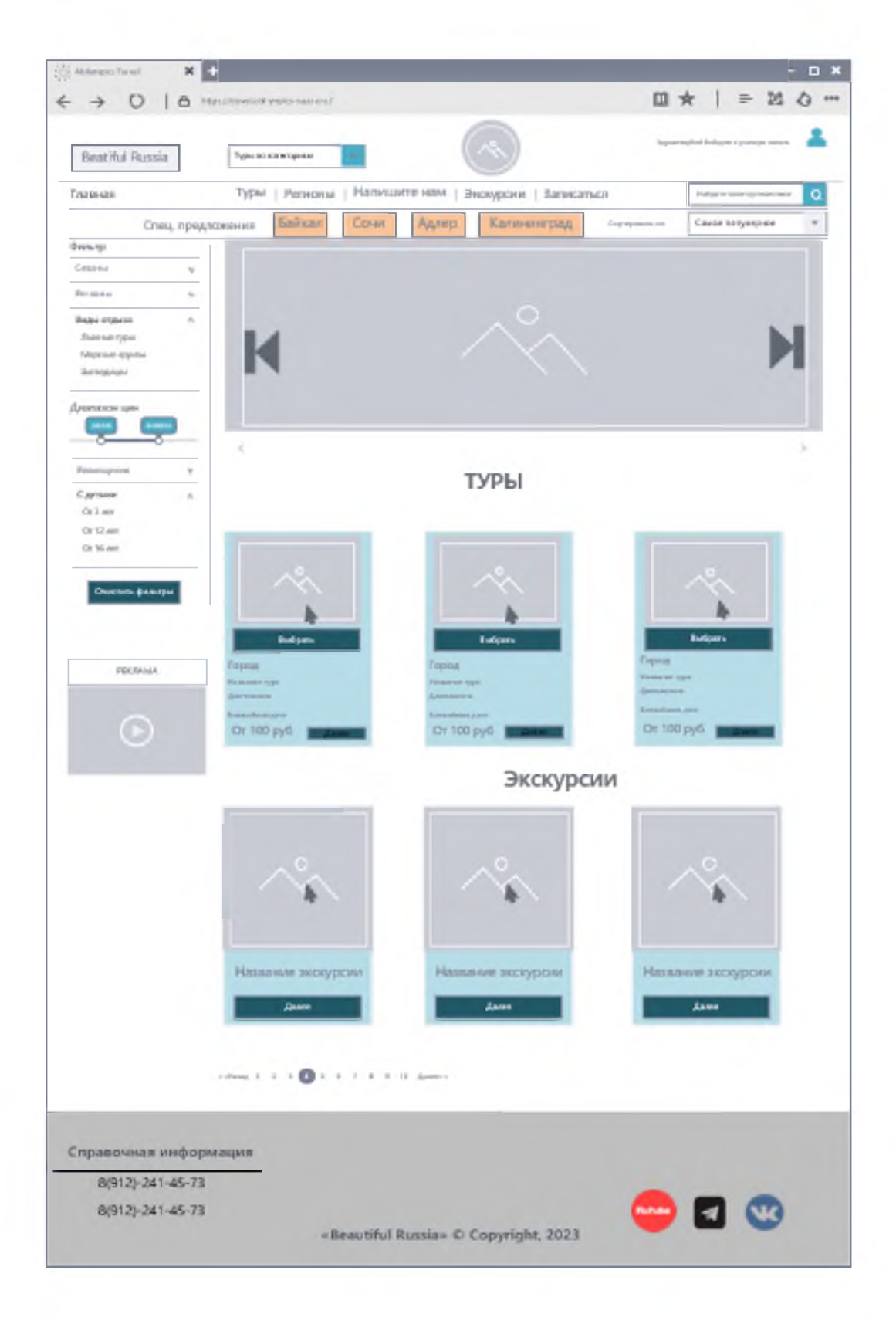

Ниже представлены социальные сети и их цвета, которые необходимо использовать в проекте.

ВКонтакте: Hex: #45668e RGB: 69, 102, 142 RuTube: Hex: #bb0000 RGB: 187, 0, 0 Telegram: Hex: #3b5998 RGB: 59, 89, 152

1. Не разработанные страницы отображаются как: 404 «Страница в разработке»

2. Загрузка картинок и новых элементов меню в разработанной теме производится из меню администратора WordPress

3. Логотип WordPress на странице входа на страницу администрирования должен быть заменён на логотип магазина онлайн торговли турами

4. Необходимо разработать собственную тему онлайн торговли турами, она должна быть адаптирована под мобильные устройства, не допускается использование стандартной темы WordPress. Тема должна содержать все необходимые, базовые элементы и иметь краткое описание. Тему необходимо разместить под именем Beautiful\_Russia[Номер участника].

5. Рекламный баннер должен иметь заставку и запускаться по нажатию на изображение

6. Слайдер должен содержать не менее 5 картинок, управляться по элементам управления и иметь круговую прокрутку.

7. Ползунок фильтра должен быть рабочим и отображать выбранное значение

8. «Туры» и «Экскурсии» имеют по одной разработанной странице. Остальные страницы имеют запись: «В разработке»

9. На страницах необходимо использовать спойлеры для скрытия части контента на странице, используя шорткоды.

10. Установите и настройте один плагин для SEO на своем веб-сайте.

11. Логотип WordPress на странице входа на страницу администрирования должен быть заменён на логотип магазина он-лайн торговли турами

В директории media лежат файлы для выполнения задачи, а именно:

• Плагины WordPress

• Текст контента и изображения для использования на сайте

## Модуль 2. Создания своего плагина

Разработайте плагин, который реализует функционал:

Создание формы обратной связи на выбранной странице с помощью шорткода;

• Обработку и валидацию данных, которые отправляет пользователь через эту форму.

• Пользователь может вводить номер телефона в любом формате, используя дополнительные символы, но в панели администратора номер отображается только в виде цифр.

• Способ получения сообщений предполагает множественный выбор:

o почта

o SMS

• Все поля формы должны быть заполнены.

• Отправленные сообщения с формы должны быть доступны через панель управления для просмотра и удаления;

• Плагин должен размещаться в сайдбаре;

• После отправки сообщения, должно отобразиться уведомление о статусе отправки.

Система сайта должна иметь веб-интерфейс и состоять из следующих подсистем:

Подсистема управления отношениями с клиентами. (Клиент на сайте может зарегистрироваться и оставить свои контактные данные, выбрать туры и экскурсии).

Подсистема взаимодействия с менеджером. (Менеджер вводит в систему данные запроса клиента и формирует ответ).

На разработанном сайте должна быть предусмотрена система подсказок клиенту.

Обязательными условиями выполнения задания являются:

1. Разработка интерфейса для авторизации пользователей по паре логин пароль. Организован процесс регистрации новых пользователей.

2. Необходимо разработать собственную тему онлайн торговли турами, она должна быть адаптирована под мобильные устройства, не допускается использование стандартной темы WordPress. Тема должна содержать все необходимые, базовые элементы и иметь краткое описание. Тему необходимо разместить под именем Beautiful\_Russia[Номер участника].

3. Установите и настройте один плагин для SEO на своем веб-сайте.

4. В добавленном коде должны быть комментарии

5. Логотип WordPress на странице входа на страницу администрирования должен быть заменён на логотип магазина онлайн торговли турами «Beautiful\_Russia»

В директории media лежат файлы для выполнения задачи, а именно:

• Плагины WordPress

• Текст контента и изображения для использования на сайте

## Базовые элементы сайта:

БД сайта - beautiful\_russia Password  $DB - 12345$ Пользователь БД - beautiful\_russia Администратор сайта - adminru Password  $WP - 12345$ 

# 2.3.2. Категория «Студенты»

## Модуль 1. Создания темы, установка дополнительных плагинов.

Ваша задача разработать собственную тему по заданному шаблону и развернуть шаблон сайта на WordPress, по продаже популярных туров по России для разновозрастных пользователей «Beautiful\_Russia», предлагающей подбор и продажу качественных туров по России и индивидуальных экскурсий.

На сайте «Beautiful\_Russia» должны быть представлены следующие разделы и содержание:

- 1. Логотип организации «Beautiful\_Russia»
- 2. Главное меню должно быть в верхней части веб-страницы и включает в себя следующие разделы: «Главная», «Туры», «Напишите нам», «Экскурсии», «Записаться».
- 3. Блок со слайдером
- 4. Разделы с турами с фотографией, кратким описанием и возможностью просмотра подробной информации на другой странице по нажатию кнопки «Далее».
- 5. Раздела с иконками индивидуальных экскурсий и кнопкой «Посмотреть», которая переводит на раздел индивидуальных экскурсий.
- 6. Раздела объявления с объявлениями и кнопкой «Посмотреть»
- 7. Футера с необходимой информацией согласно шаблону с обязательным элементом: «Beautiful\_Russia» © Copyright, 2023 и разделом: «Подписаться на нас» и иконками социальных сетей (VK, Telegram, RuTube)

Разработанный шаблон сайта с главной страницей - прилагается. Необходимо доработать данный проект согласно макету приложенного к заданию и установить в качестве темы wordpress.

Другие страницы сайта:

- 5. В разделе «Напишите нам» должна располагаться форма для отправки сообщения с полями:
	- I Имя:
	- I Адрес электронной почты:
	- I Номер телефона:
	- I Способ получения сообщений: почта, SMS, сообщение;
	- I Сообщение.
- 6. В разделе «Туры» отображаются туры, которые содержат текст, изображение, стоимость туров по России, продолжительность и кнопка «Выбрать».
- 7. В разделе «Экскурсии» располагаются мастер классы, которые содержат заголовок, изображение, текст, стоимость экскурсииили пометка «Бесплатно», продолжительность, дата и время проведения и кнопка «Выбрать»

8. В разделе «Записаться» отображаются туры и экскурсии, которые выбрал пользователь со всей информацией по данному направлению, и кнопка «Подтвердить».

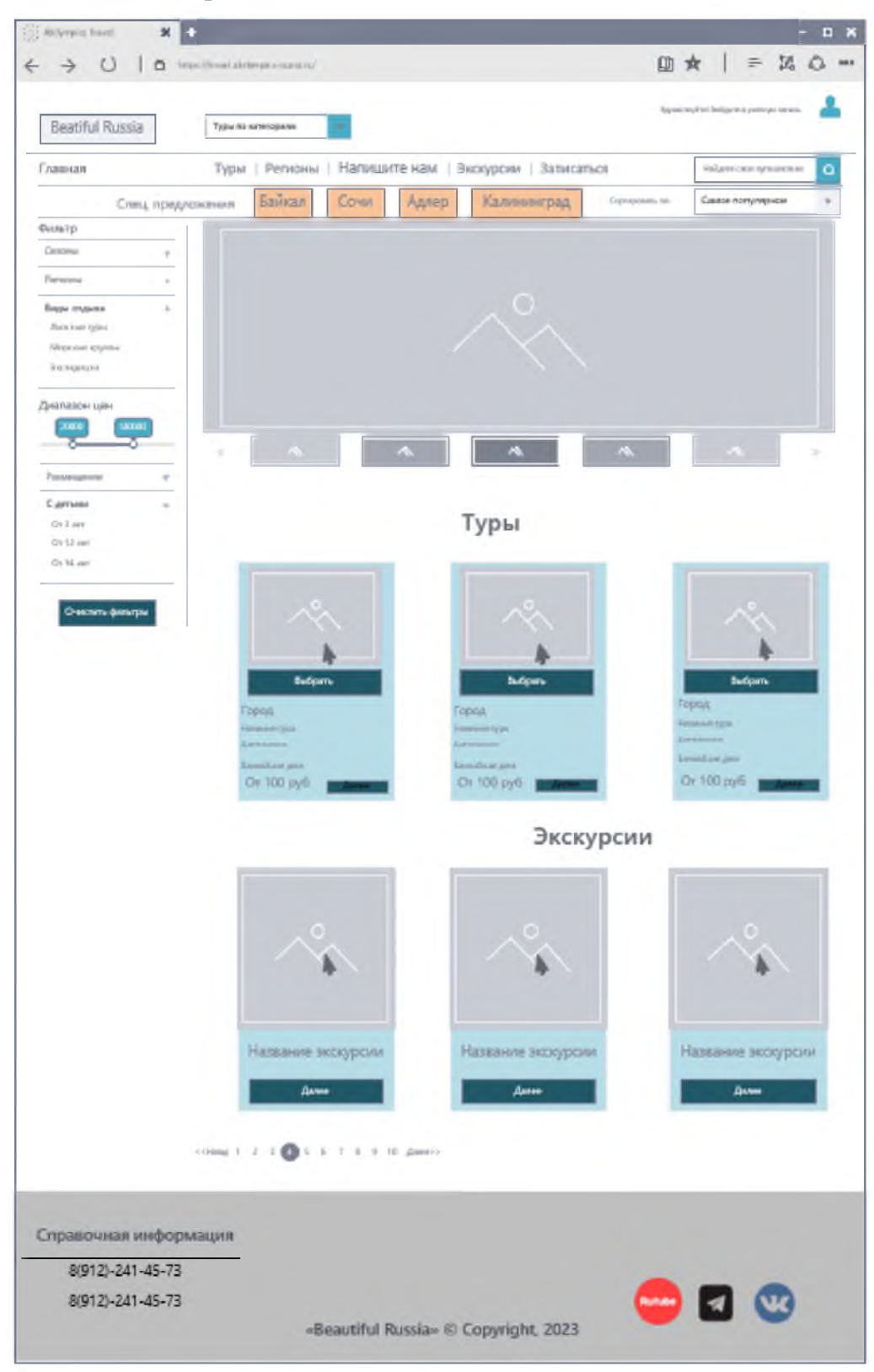

• Используя плагин, добавить ссылки на социальные сети ("поделиться" в соц. сетях:

RuTube [- http://www.RuTube.com](http://www.youtube.com/) Telegram [- http://www. Telegram.com](http://www.youtube.com/) ВКонтакте: - <https://vk.com>

Установить ссылки "поделиться" в соц. сетях:

Ниже представлены социальные сети и их цвета, которые необходимо использовать в проекте.

ВКонтакте: Hex: #45668e RGB: 69, 102, 142 RuTube: Hex: #bb0000 RGB: 187, 0, 0 Telegram: Hex: #3b5998 RGB: 59, 89, 152

12. Не разработанные страницы отображаются как: 404 «Страница в разработке»

13. Загрузка картинок и новых элементов меню в разработанной теме производится из меню администратора WordPress

14. Логотип WordPress на странице входа на страницу администрирования должен быть заменён на логотип магазина онлайн торговли турами

15. Необходимо разработать собственную тему онлайн торговли турами, она должна быть адаптирована под мобильные устройства, не допускается использование стандартной темы WordPress. Тема должна содержать все необходимые, базовые элементы и иметь краткое описание. Тему необходимо разместить под именем Beautiful\_Russia[Номер участника].

16. Слайдер должен содержать не менее 5 картинок запускаться автоматически.

17. Ползунок фильтра должен быть рабочим и отображать выбранное значение

18. На страницах необходимо использовать спойлеры для скрытия части контента на странице, используя шорткоды.

19. Установите и настройте один плагин для SEO на своем веб-сайте.

20. Логотип WordPress на странице входа на страницу администрирования должен быть заменён на логотип магазина он-лайн торговли турами

В директории media лежат файлы для выполнения задачи, а именно:

• Плагины WordPress

• Текст контента и изображения для использования на сайте

Базовые элементы сайта:

БД сайта - beautiful\_russia Password DB - 12345 Пользователь Б $\overline{A}$  – beautiful russia Администратор сайта - adminru Password  $WP - 12345$ 

# Модуль 2. Разработка клиентской части сайта (frontend)

Самостоятельно разработать плагин для WordPress показанный на рисунке, который будет содержать функции:

- 1. Возможность добавления на страницу "Регистрация" форму регистрации
- 2. Возможность добавления на страницу "Вход" форму авторизации
- 3. Занесение данных зарегистрированных пользователей в базу данных
- 4. Переадресация после регистрации пользователя на страницу "Вход" Форма регистрации должна содержать следующие поля:
	- Имя пользователя
	- Логин
	- Email
	- Изображение для профиля (Изображение для профиля имеет возможность загрузить картинку, но без загрузки его в базу данных)
	- Пароль
	- Подтверждение пароля
	- 2. Вход в профиль пользователя не производится
	- 3. База данных имеет следующие поля:
		- id
		- username
		- login
		- email
		- password (с проверкой правильности ввода)
		- avatar (avatar null)
	- 4. Название плагина Plugin-form
	- 5. Вся работа плагина осуществляется с помощью одного файла

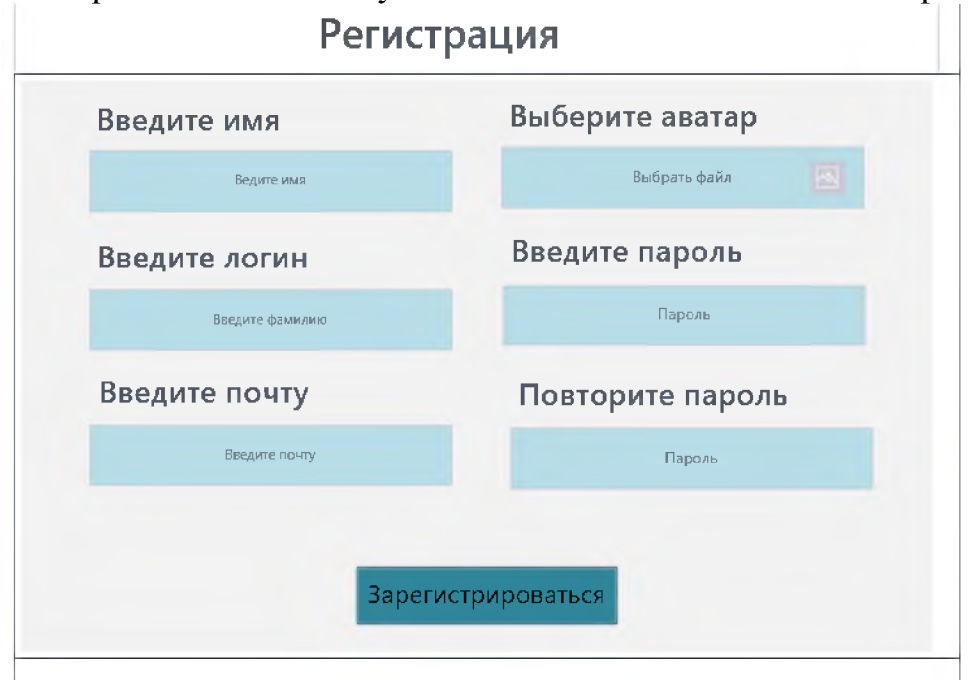

База данных плагина отделена от БД сайта.

Система сайта должна иметь веб-интерфейс и состоять из следующих подсистем:

Подсистема управления отношениями с клиентами. (Клиент на сайте может зарегистрироваться и оставить свои контактные данные, выбрать туры и экскурсии).

Подсистема взаимодействия с менеджером. (Менеджер вводит всистему данные запроса клиента и формирует ответ).

Созданная система должна проверки правильность ввода данных клиентом.

На разработанном сайте должна быть предусмотрена система подсказок клиенту.

Обязательными условиями выполнения задания являются:

1. Разработка интерфейса для авторизации пользователей по паре логинпароль. Организован процесс регистрации новых пользователей.

2. Необходимо разработать собственную тему онлайн торговли турами, она должна быть адаптирована под мобильные устройства, не допускается использование стандартной темы WordPress. Тема должна содержать все необходимые, базовые элементы и иметь краткое описание. Тему необходимо разместить под именем Beautiful\_Russia[Номер участника].

- 3. В добавленном коде должны быть комментарии
- 4. Логотип WordPress на странице входа на страницу администрирования должен быть заменён на логотип магазина онлайн торговли турами «Beautiful\_Russia»

В директории media лежат файлы для выполнения задачи, а именно:

• Плагины WordPress

• Текст контента и изображения для использования на сайте

# 2.3.2. Категория «Специалисты»

## Модуль 1. Создания темы, установка дополнительных плагинов

Ваша задача разработать собственную тему по заданному шаблону и развернуть шаблон сайта на WordPress, по продаже популярных туров по России для разновозрастных пользователей «Beautiful\_Russia», предлагающей подбор и продажу качественных туров по «Золотому кольцу России» и индивидуальных экскурсий.

На сайте «Beautiful\_Russia» должны быть представлены следующие разделы и содержание:

- 1. Логотип организации «Beautiful\_Russia»
- 2. Главное меню должно быть в верхней части веб-страницы и включает в себя следующие разделы: «Главная», «Туры», «Напишите нам», «Экскурсии», «Записаться».
- 3. Блок со слайдером
- 4. Разделы с турами с фотографией, кратким описанием и возможностью просмотра подробной информации на другой странице по нажатию кнопки «Далее».
- 5. Раздела с иконками индивидуальных экскурсий и кнопкой «Посмотреть», которая переводит на раздел индивидуальных экскурсий.
- 6. Раздела объявления с объявлениями и кнопкой «Посмотреть»
- 7. Футера с необходимой информацией согласно шаблону с обязательным элементом: «Beautiful\_Russia» © Copyright, 2023 и разделом: «Подписаться на нас» и иконками социальных сетей (VK, Telegram, RuTube)

Разработанный шаблон сайта с главной страницей - прилагается. Необходимо доработать данный проект согласно макету приложенного к заданию и установить в качестве темы WordPress.

Другие страницы сайта:

- 9. В разделе «Напишите нам» должна располагаться форма для отправки сообщения с полями:
	- I Имя:
	- I Адрес электронной почты:
	- I Номер телефона:
	- I Способ получения сообщений: почта, SMS, сообщение;
	- I Сообщение.
- 10. В разделе «Туры» отображаются туры, которые содержат текст, изображение, стоимость туров по «Золотому кольцу России», продолжительность и кнопка «Выбрать».
- 11. В разделе «Экскурсии» располагаются мастер классы, которые содержат заголовок, изображение, текст, стоимость экскурсии или пометка «Бесплатно», продолжительность, дата и время проведения и кнопка «Выбрать»

12. В разделе «Записаться» отображаются туры и экскурсии, которые выбрал пользователь со всей информацией по данному направлению, и кнопка «Подтвердить».

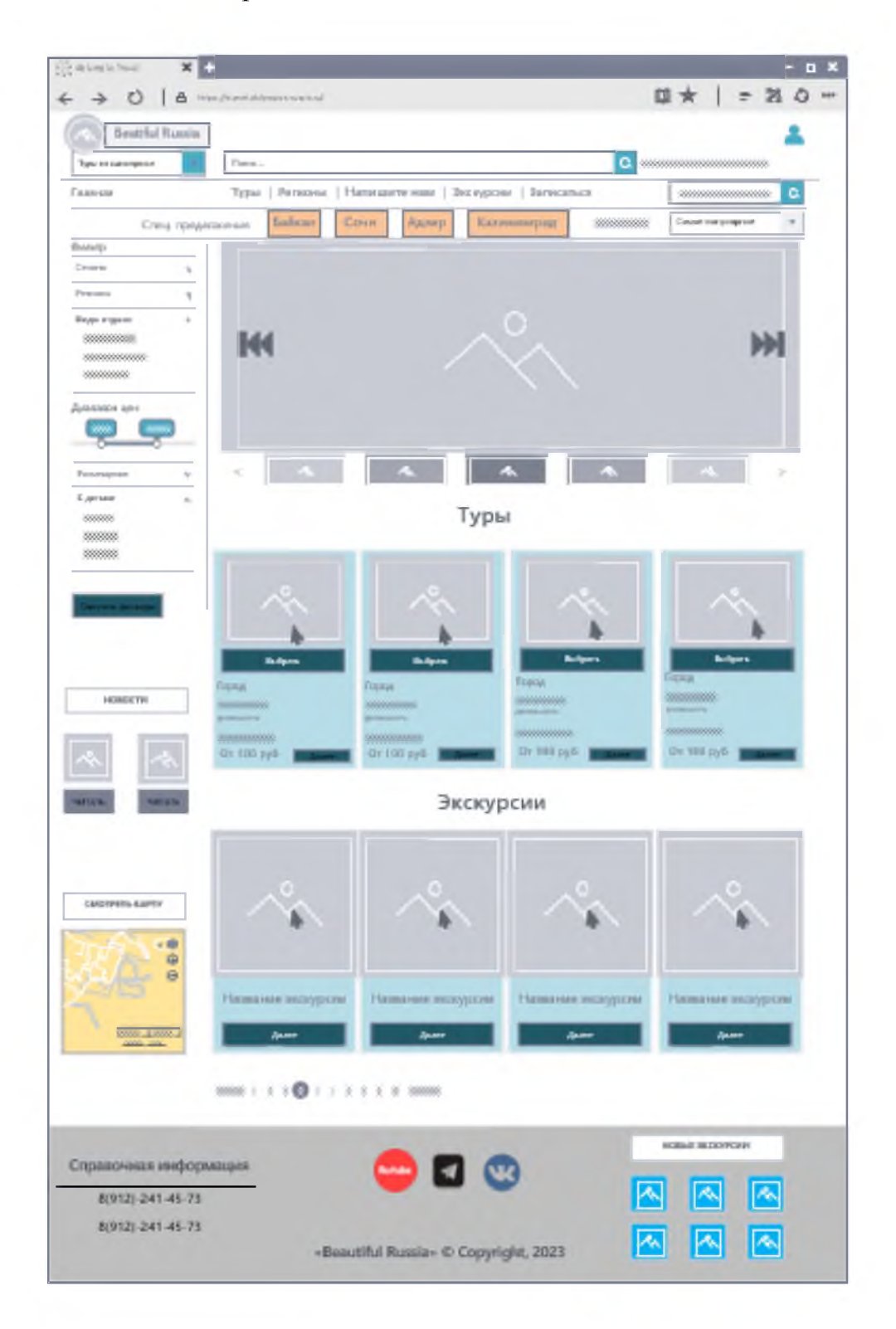

• Используя плагин, добавить ссылки на социальные сети ("поделиться" в соц. сетях: RuTube [- http://www.RuTube.com](http://www.youtube.com/)

Telegram [- http://www. Telegram.com](http://www.youtube.com/) ВКонтакте: - <https://vk.com>

Установить ссылки "поделиться" в соц. сетях:

Ниже представлены социальные сети и их цвета, которые необходимо использовать в проекте.

ВКонтакте: Hex: #45668e RGB: 69, 102, 142 RuTube: Hex: #bb0000 RGB: 187, 0, 0 Telegram: Hex: #3b5998 RGB: 59, 89, 152

21. Установите и настройте один плагин для SEO на своем веб-сайте.

22. Не разработанные страницы отображаются как: 404 «Страница в разработке»

23. Загрузка картинок и новых элементов меню в разработанной теме производится из меню администратора WordPress

24. Логотип WordPress на странице входа на страницу администрирования должен быть заменён на логотип магазина онлайн торговли турами

25. Слайдер должен содержать не менее 5 картинок, управляться по элементам управления и иметь круговую прокрутку.

26. Ползунок фильтра должен быть рабочим и отображать выбранное значение

27. Необходимо разработать собственную тему онлайн торговли турами, она должна быть адаптирована под мобильные устройства, не допускается использование стандартной темы WordPress. Тема должна содержать все необходимые, базовые элементы и иметь краткое описание. Тему необходимо разместить под именем Beautiful\_Russia[Номер участника].

28. На страницах необходимо использовать спойлеры для скрытия части контента на странице, используя шорткоды.

29. В сайдбар добавить блок новостей, как показано на схеме, с просмотром новостей на отдельной станице.

30. В футер поместить картинки с новыми экскурсиями и последующим переходом и подробным описанием. Первая иконка переходит на разработанную станицу, последующие на страницу с записью: «Страница в разработке»

31. На карте размещенной в сайдбаре отображается город конкурсанта.

32. Установите и настройте один плагин для SEO на своем веб-сайте.

33. Логотип WordPress на странице входа на страницу администрирования должен быть заменён на логотип магазина он-лайн торговли турами

В директории media лежат файлы для выполнения задачи, а именно:

• Плагины WordPress

• Текст контента и изображения для использования на сайте

Базовые элементы сайта:

БД сайта - beautiful\_russia Password  $DB - 12345$ Пользователь БД - beautiful\_russia Администратор сайта - adminru Password  $WP - 12345$ 

# Модуль 2. Разработка клиентской части сайта (frontend) и настройка серверной части

Самостоятельно разработать плагин для WordPress показанный на рисунке, который будет содержать функции:

- 5. Возможность добавления на страницу "Регистрация" форму регистрации
- 6. Возможность добавления на страницу "Вход" форму авторизации
- 7. Занесение данных зарегистрированных пользователей в базу данных
- 8. Переадресация после регистрации пользователя на страницу "Вход" Форма регистрации должна содержать следующие поля:
	- Имя пользователя
	- Логин
	- Email
	- Изображение для профиля (Изображение для профиля имеет возможность загрузить картинку, но без загрузки его в базу данных)
	- Пароль
	- Подтверждение пароля
	- 2. Вход в профиль пользователя не производится
	- 3. База данных имеет следующие поля:
		- id
		- username
		- login
		- email
		- password (с проверкой правильности ввода)
		- avatar (avatar null)
	- 4. Название плагина Plugin-form
	- 5. Вся работа плагина осуществляется с помощью одного файла

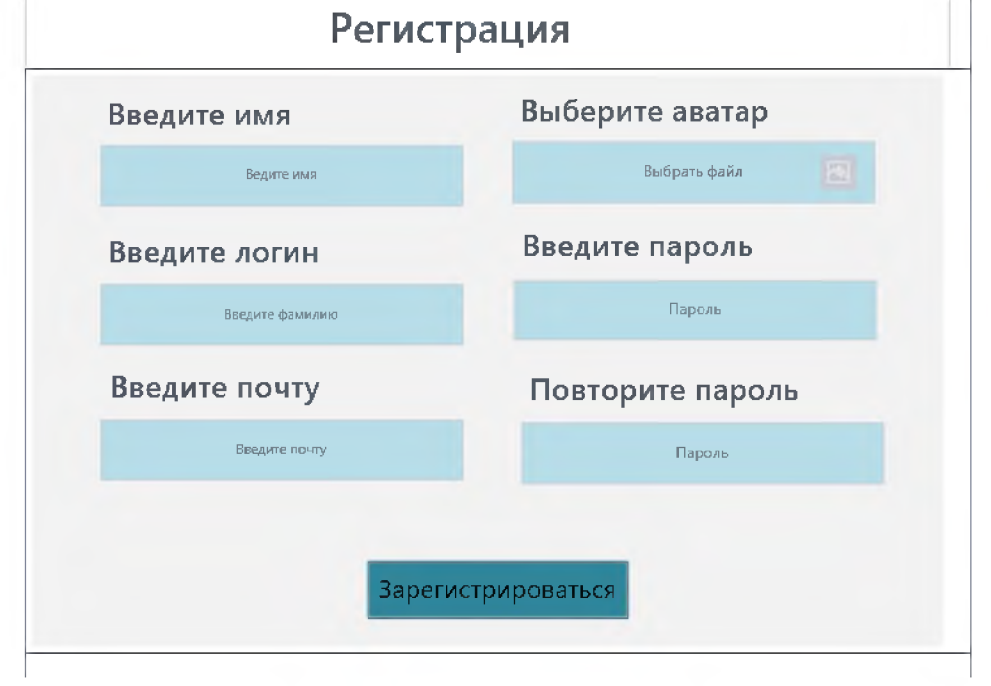

База данных плагина отделена от БД сайта.

Система сайта должна иметь веб-интерфейс и состоять из следующих подсистем:

Подсистема управления отношениями с клиентами. (Клиент на сайте может зарегистрироваться и оставить свои контактные данные, выбрать туры и экскурсии).

Подсистема взаимодействия с менеджером. (Менеджер вводит всистему данные запроса клиента и формирует ответ).

Созданная система должна проверки правильность ввода данных клиентом.

На разработанном сайте должна быть предусмотрена система подсказок клиенту.

Обязательными условиями выполнения задания являются:

5. Разработка интерфейса для авторизации пользователей по паре логинпароль. Организован процесс регистрации новых пользователей.

6. Необходимо разработать собственную тему онлайн торговли турами, она должна быть адаптирована под мобильные устройства, не допускается использование стандартной темы WordPress. Тема должна содержать все необходимые, базовые элементы и иметь краткое описание. Тему необходимо разместить под именем Beautiful\_Russia[Номер участника].

- 7. Установите и настройте один плагин для SEO на своем веб-сайте.
- 8. Админ может генерировать таблицу туров или экскурсий по периодам со следующими полями:
	- a. Название тура (экскурсии)
	- b. Дата тура (экскурсии)
	- c. Стоимость тура (экскурсии)
	- d. Дата заказа
	- e. Фамилия имя отчество заказчика
- 9. В добавленном коде должны быть комментарии
- 10. Логотип WordPress на странице входа на страницу администрирования должен быть заменён на логотип магазина онлайн торговли турами «Beautiful\_Russia»

В директории media лежат файлы для выполнения задачи, а именно:

- Плагины WordPress
- Текст контента и изображения для использования на сайте

#### Особые указания:

Если участник выполняет требования конкурса He техники безопасности, подвергает опасности себя или других конкурсантов, такой участник может быть отстранен от участия в конкурсе.

Конкурсное задание должно выполняться по модулям. Оценка также происходит по модулям.

Выполнение задания производится поэтапно. При выполнении 1 модуля доступ в интернет для участников должен быть блокирован. Все стандартные темы в CMS должны быть удалены.

Использование плагинов возможно только тех, что идут в комплекте с заданием.

Используемые при разработке технологии:

**CMS** Wordpress

Для реализации серверной (backend) части можно будет использовать любую из следующих комбинации языков и фреймворков к ним: Python + Django, Node.js + Express,  $PHP + Yii$ .

Для реализации клиентского интерфейса (frontend) можно будет использовать HTML + JS + CSS. В качестве фреймворка JS рекомендуется применить AngularJS. Для оформления веб-страниц можно использовать фреймворк Bootstrap.

Устанавливаемое на компьютерах ПО и документация:

В качестве текстовых редакторов будут установлены Notepad++ и Visual Studio Code, Adobe Dreamweaver.

В качестве серверного ПО будут установлены: пакет OpenSerwer, Python и Node.js, а также уже перечисленные фреймворки к ним.

Для HTML, JS, CSS, PHP, Yii, Python, Django, Node.js, Express, AngularJS и Bootstrap будет установлена офлайн документация.

Примечания:

Перед началом соревнований участникам будет предоставлена возможность настроить программы (в том числе связь между вебсервером и СУБД) и окружение.

HTML и CSS-код должны быть удовлетворять стандартам W3C.

Участниками конкурса, допускается использование редакторов кода, ускоряющих разработку, таких как Emmet или Jade.

Во время соревнований компьютеры будут отключены от сети Интернет.

## 2.4. 30% изменение конкурсного задания

Допускается внесение изменений в запросы, их последовательность, структуру, а также в отчеты. Разработка приложения для обратной связи для специалистов является обязательной, поэтому возможно лишь уточнение способа подключения приложения и особенности его работы. Кроме того, возможны уточнения обязательных полей и способы их использования.

# 2.5. Критерии оценки выполнения задания

# Школьники

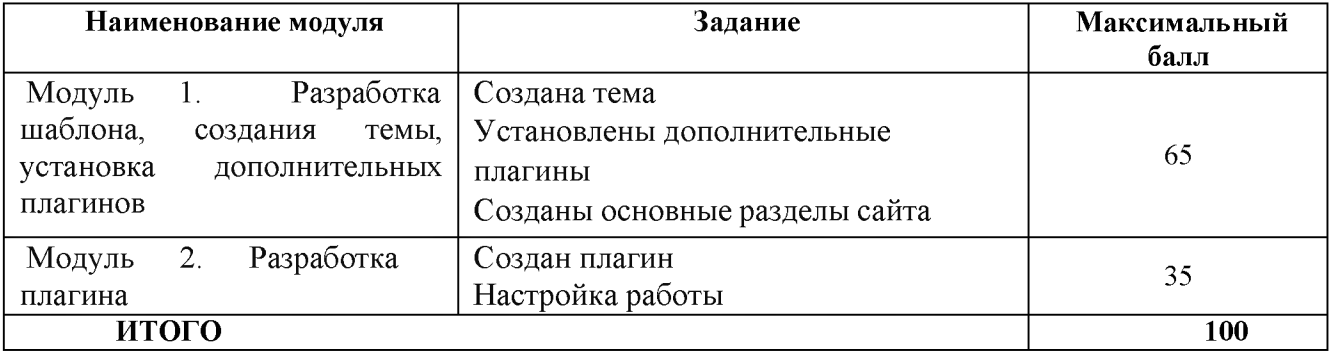

# Студенты

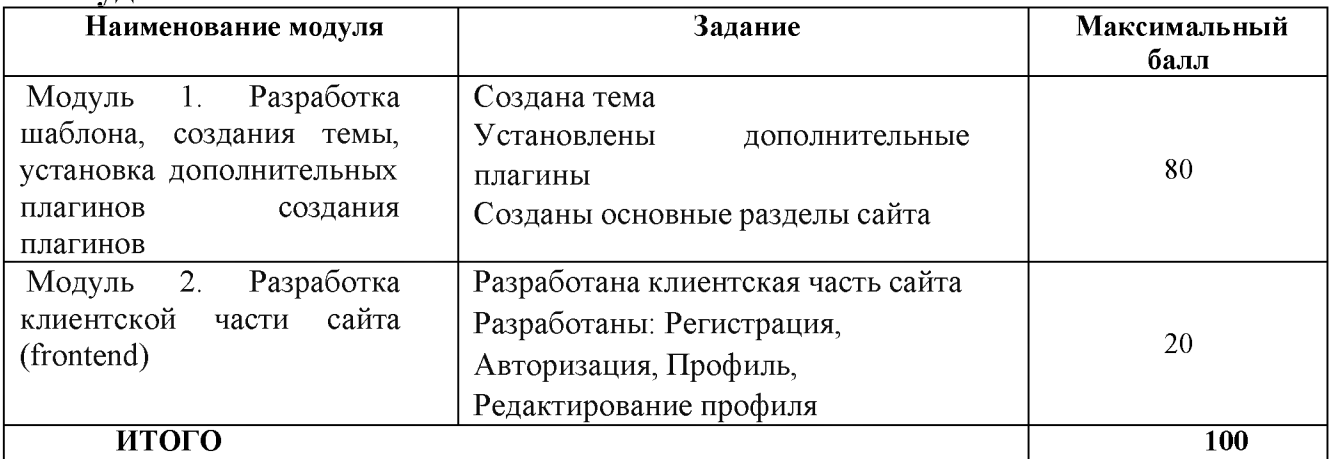

### Специалисты

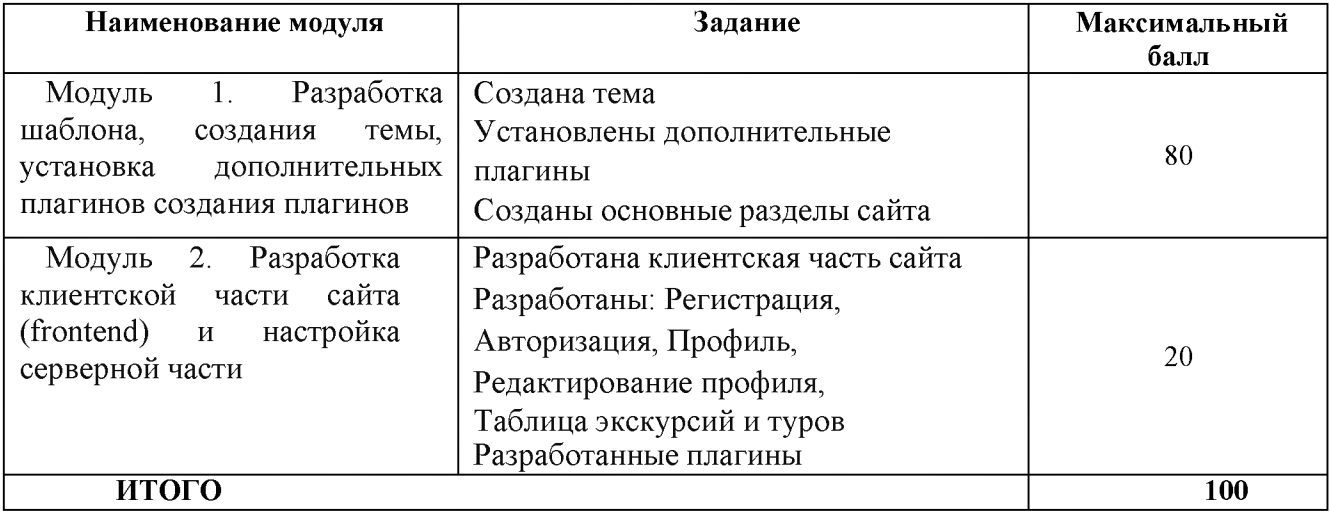

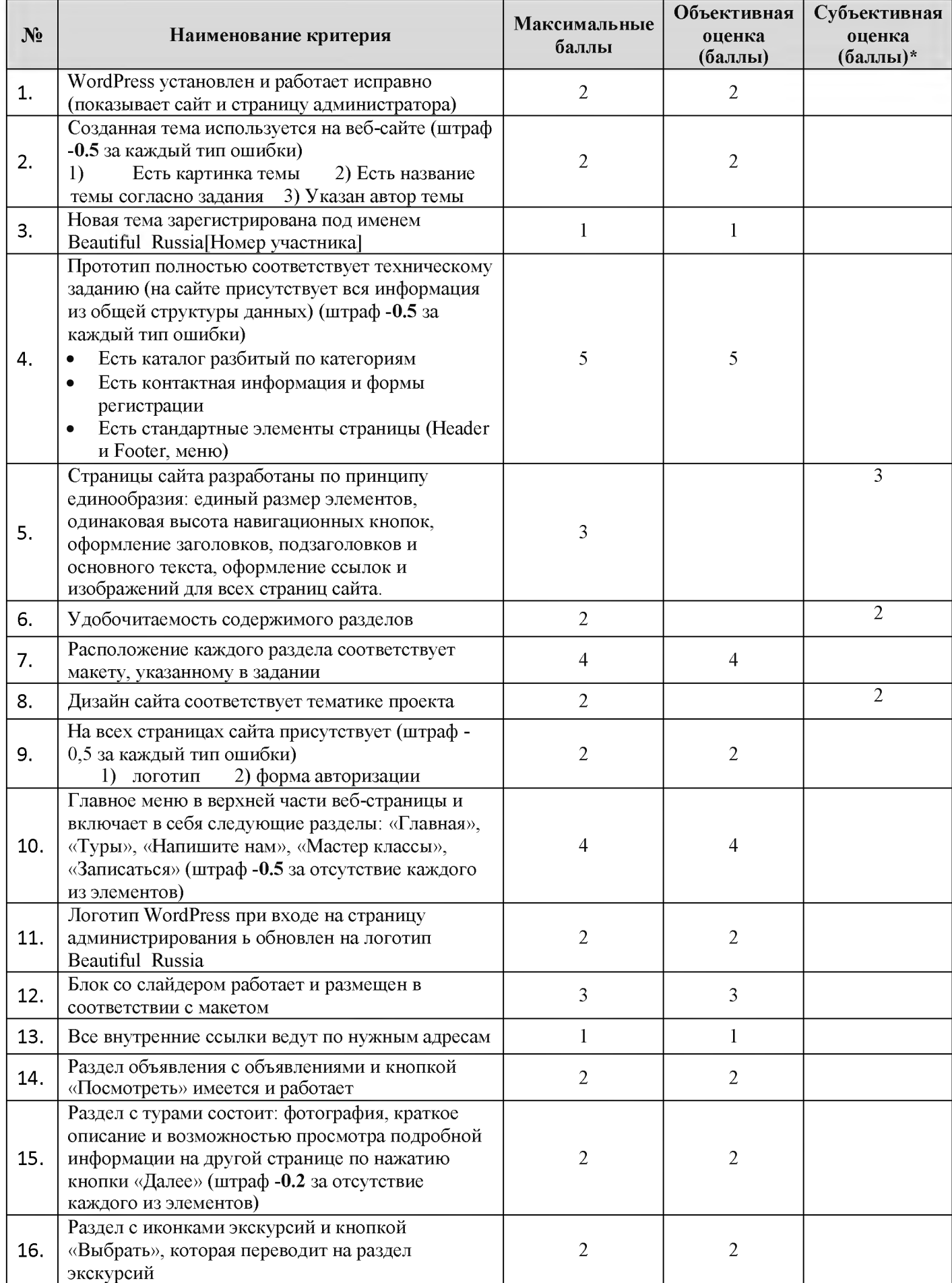

# 2.5.1. Категория «Школьники»

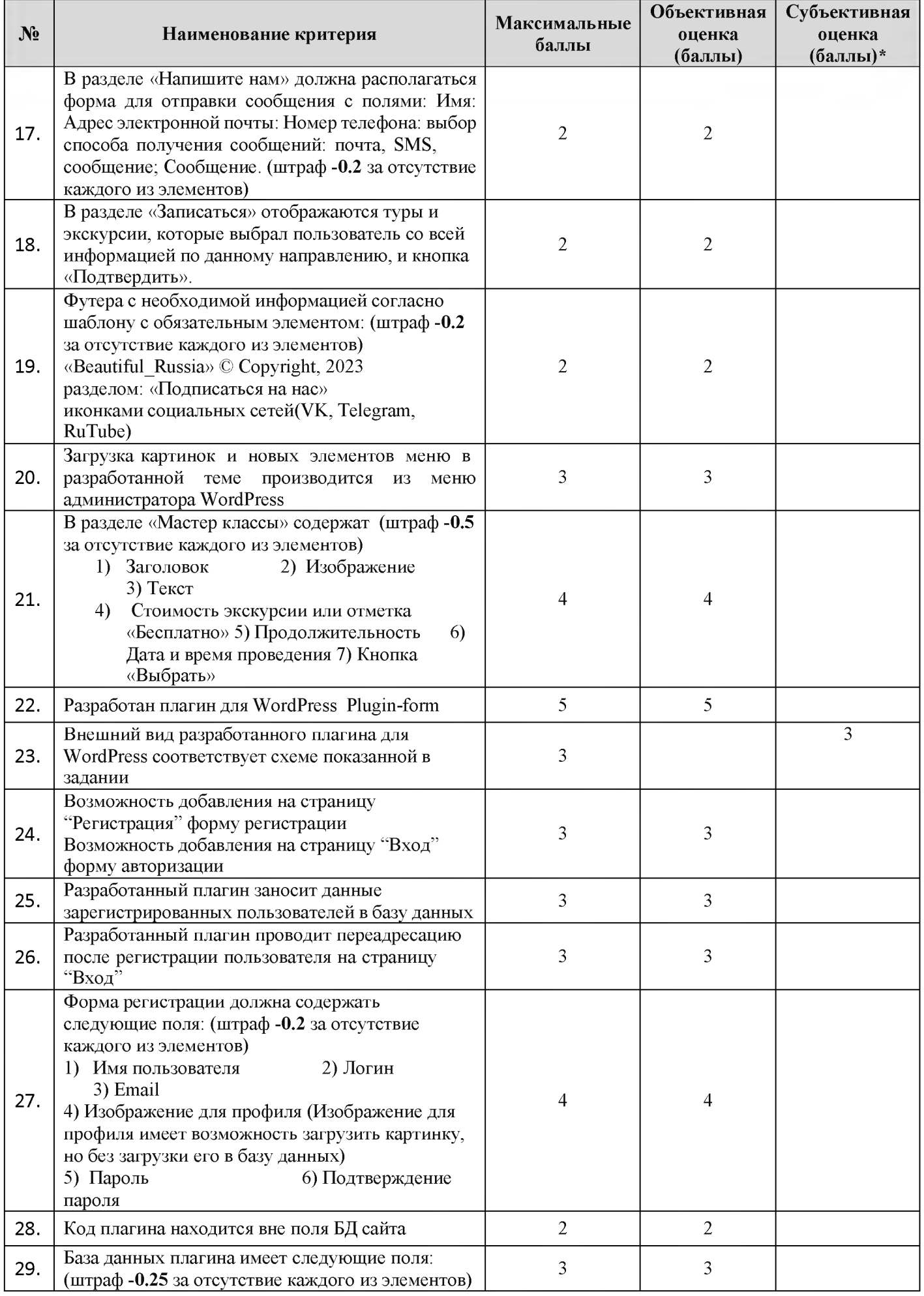

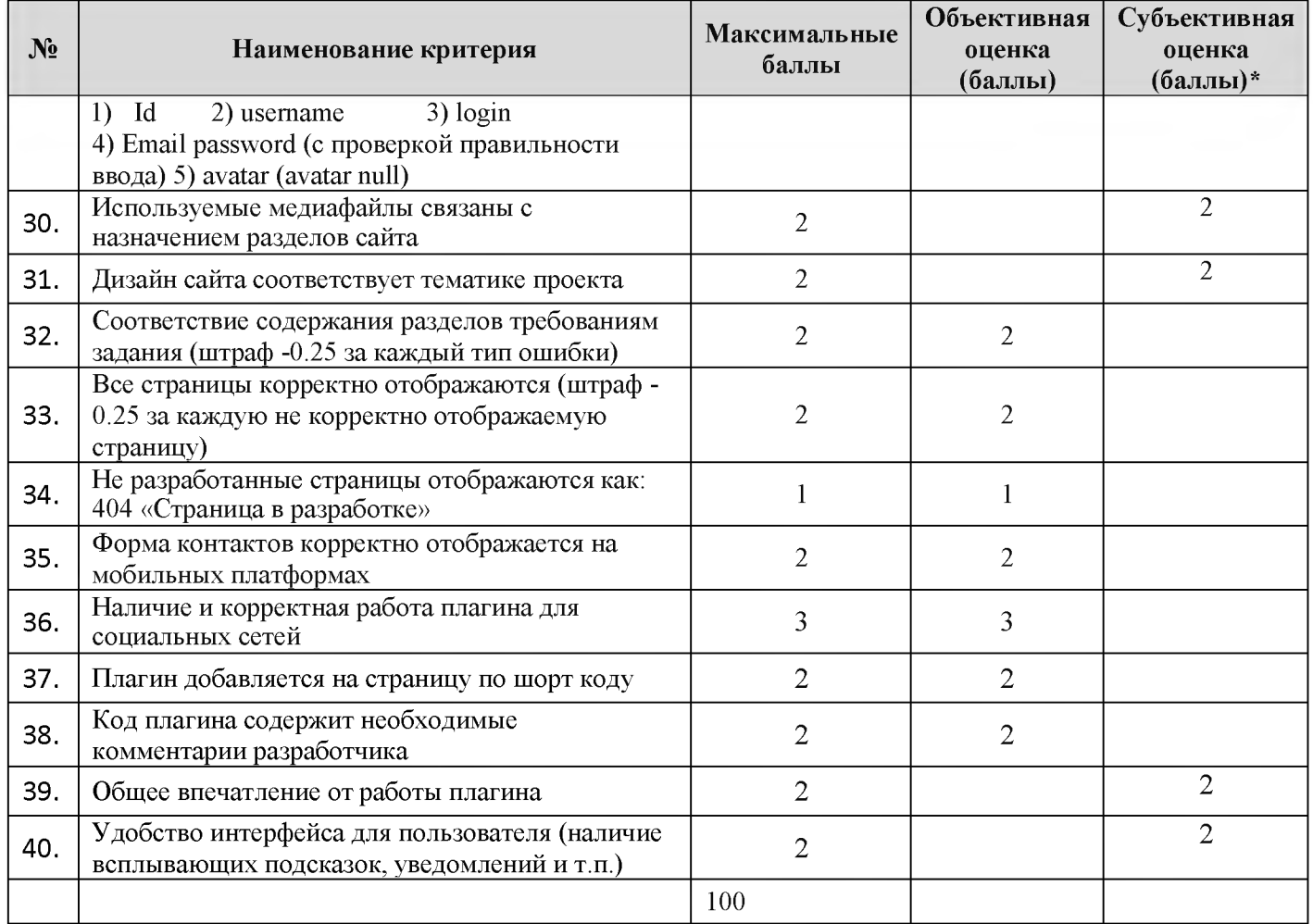

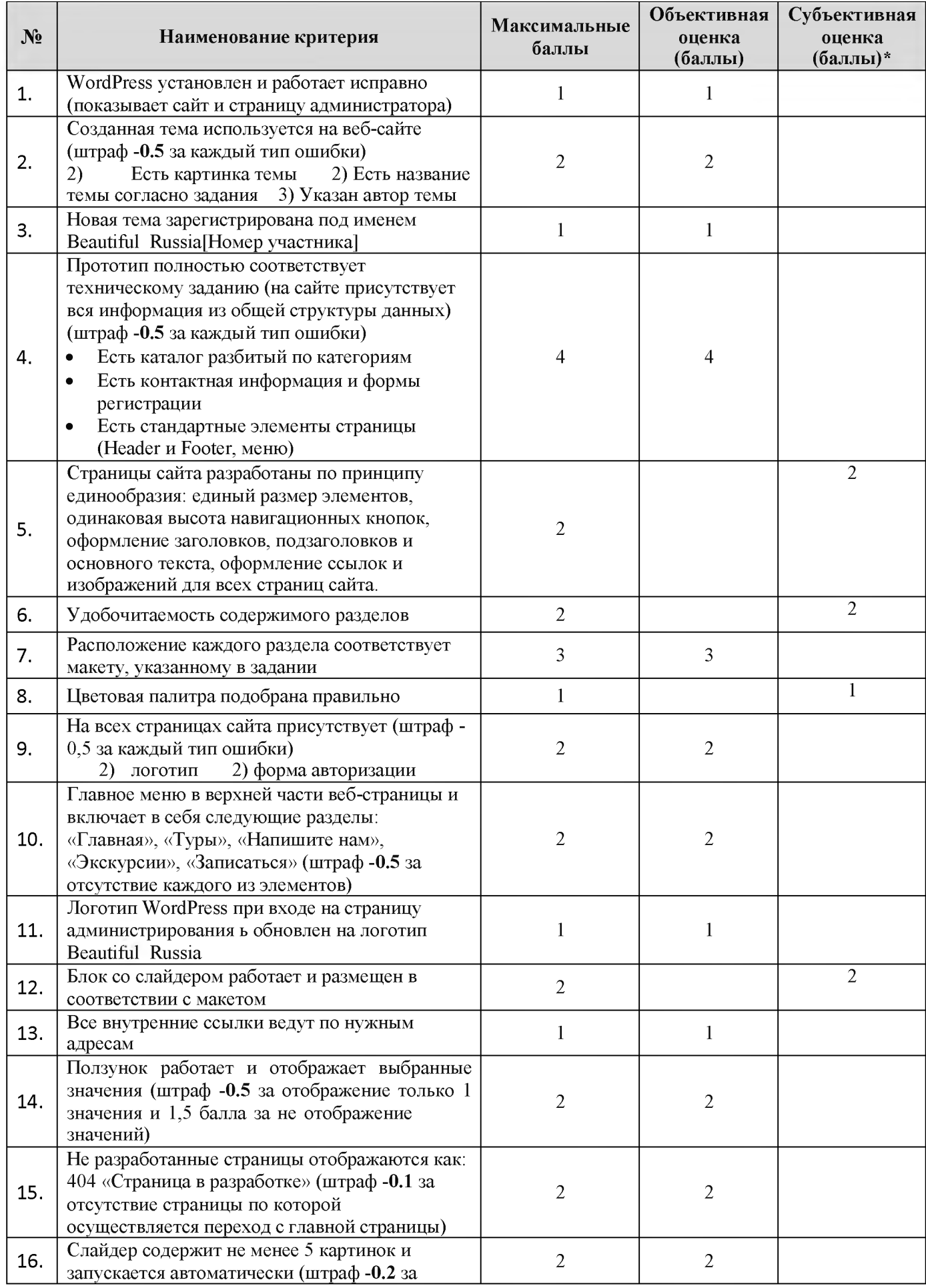

# 2.5.2. Категория «Студенты»

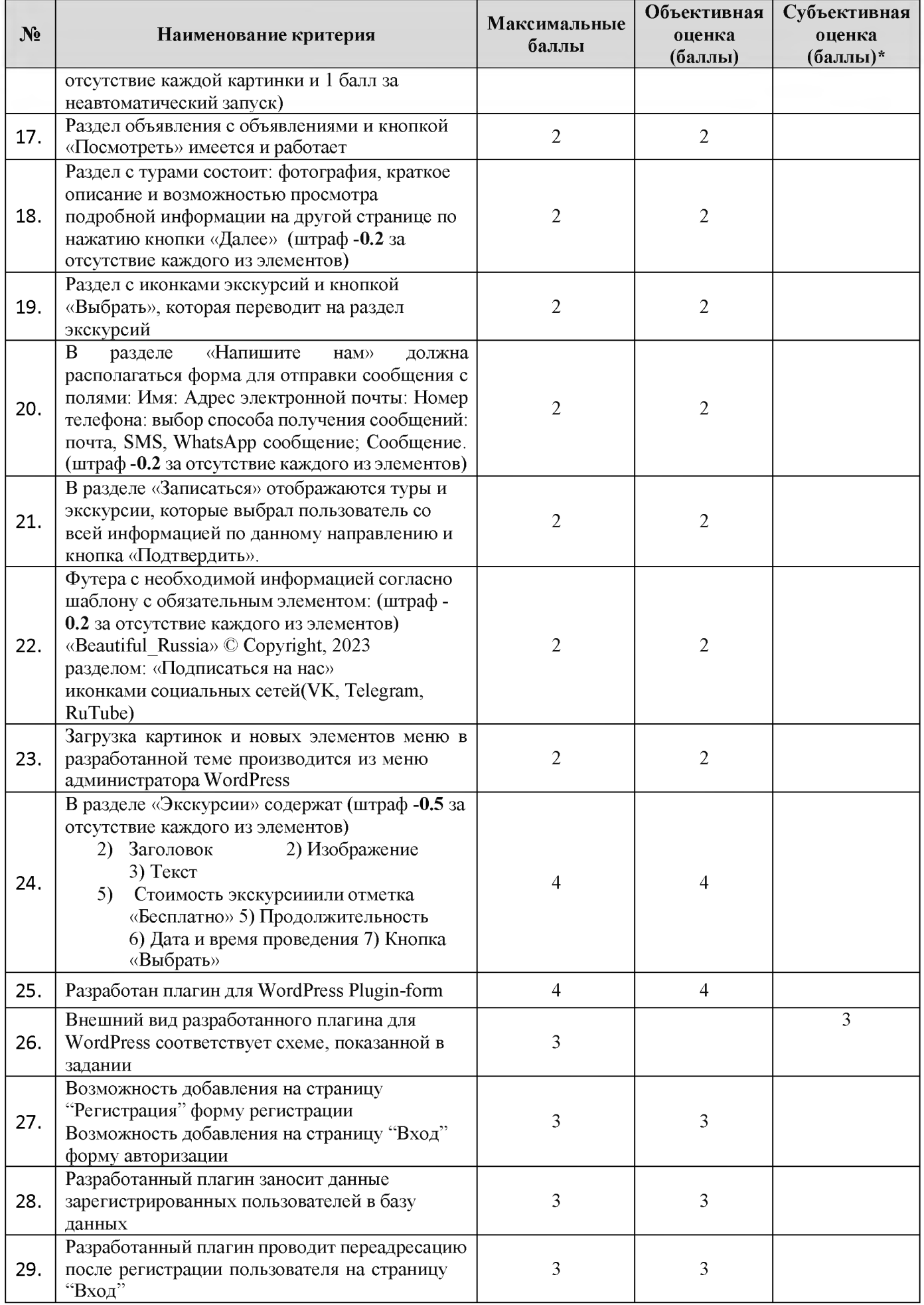

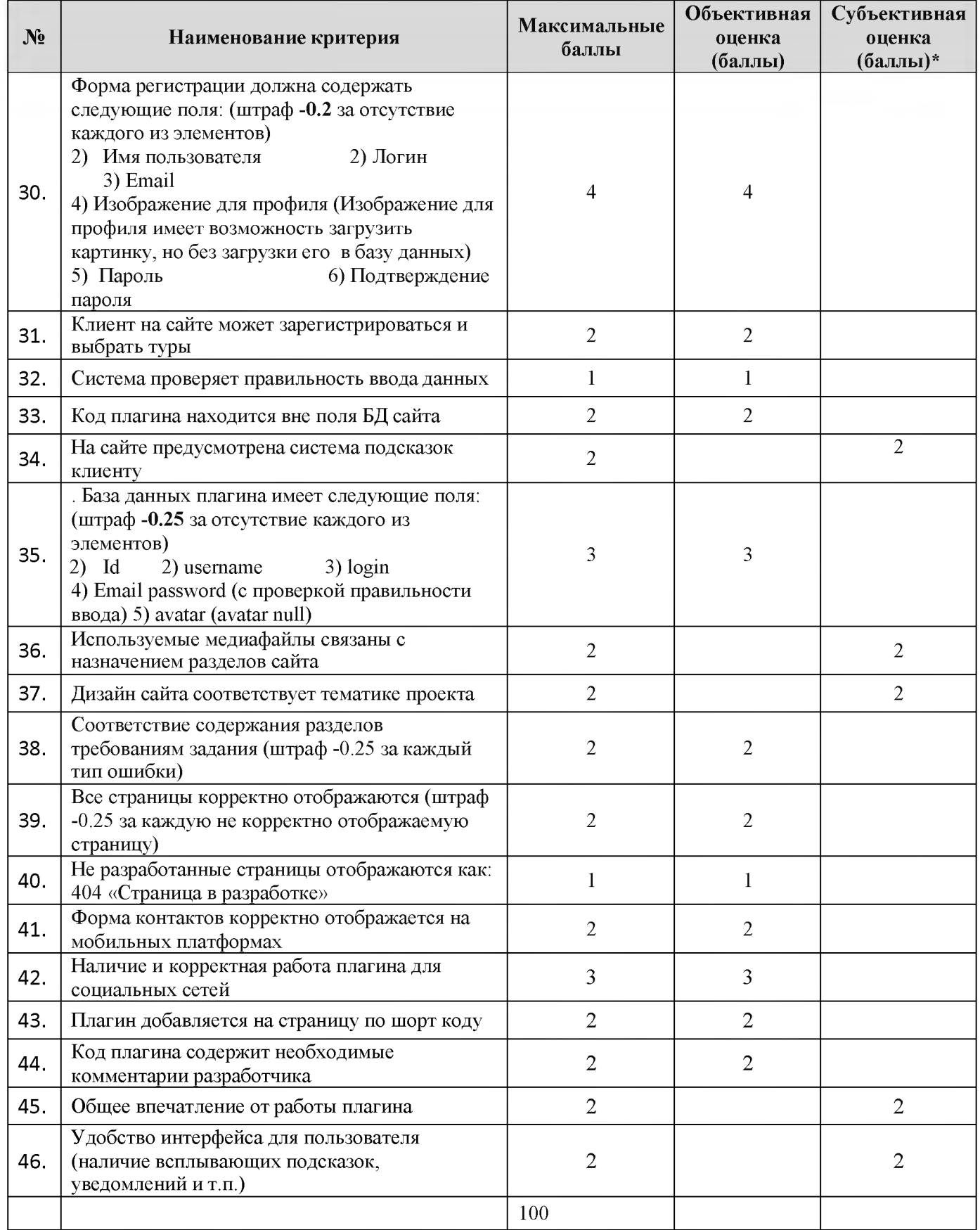

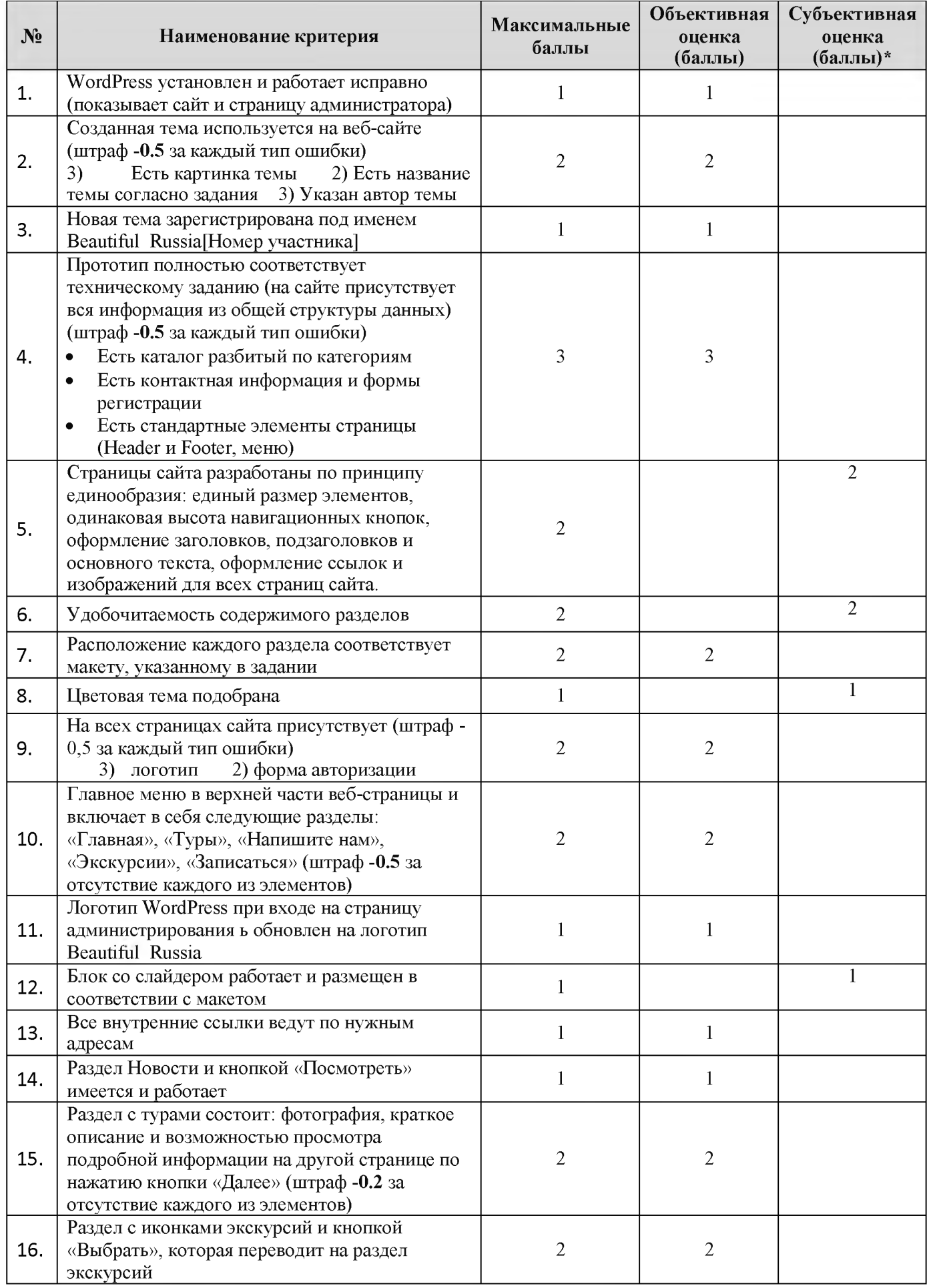

# 2.5.3. Категория «Специалисты»

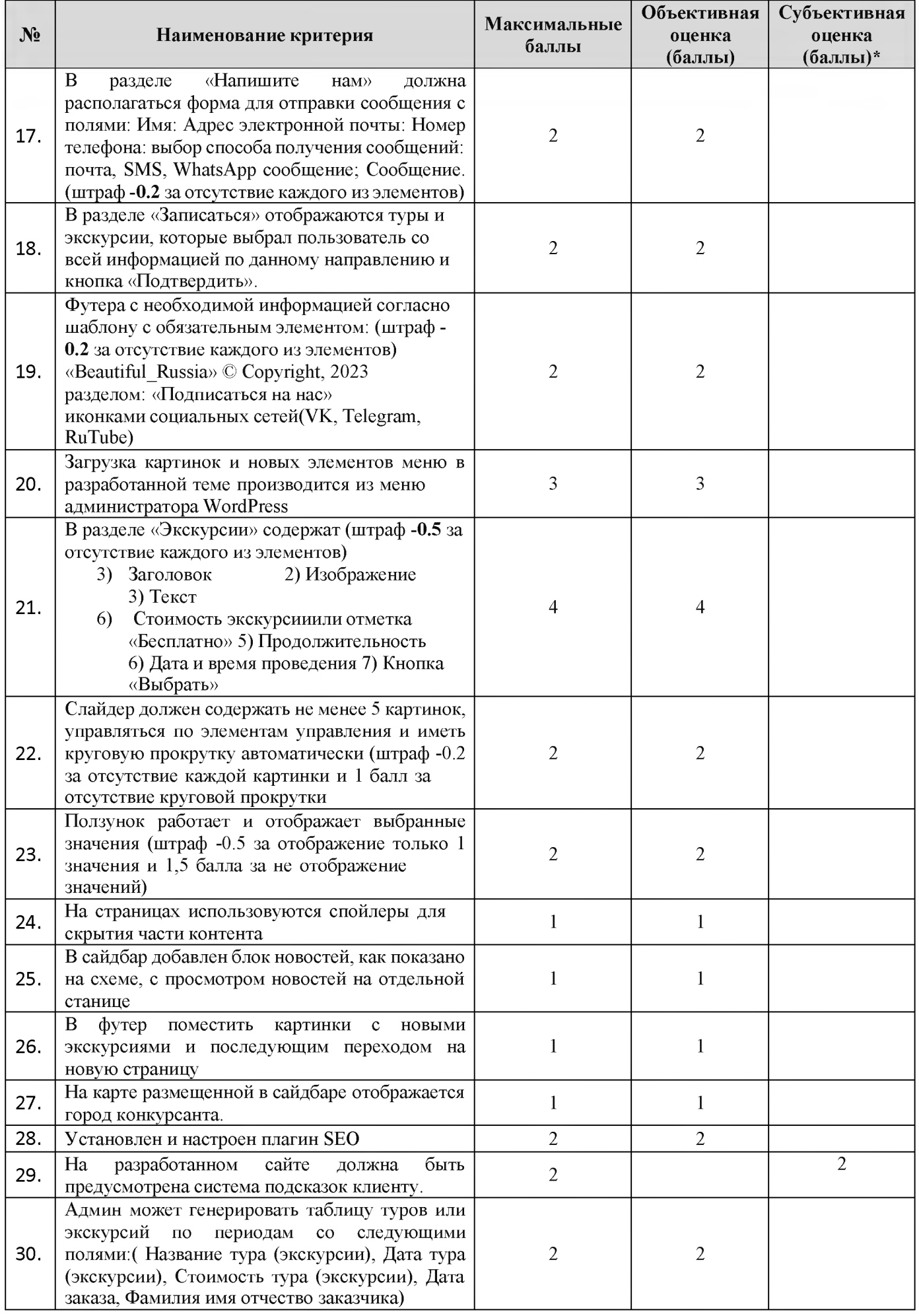

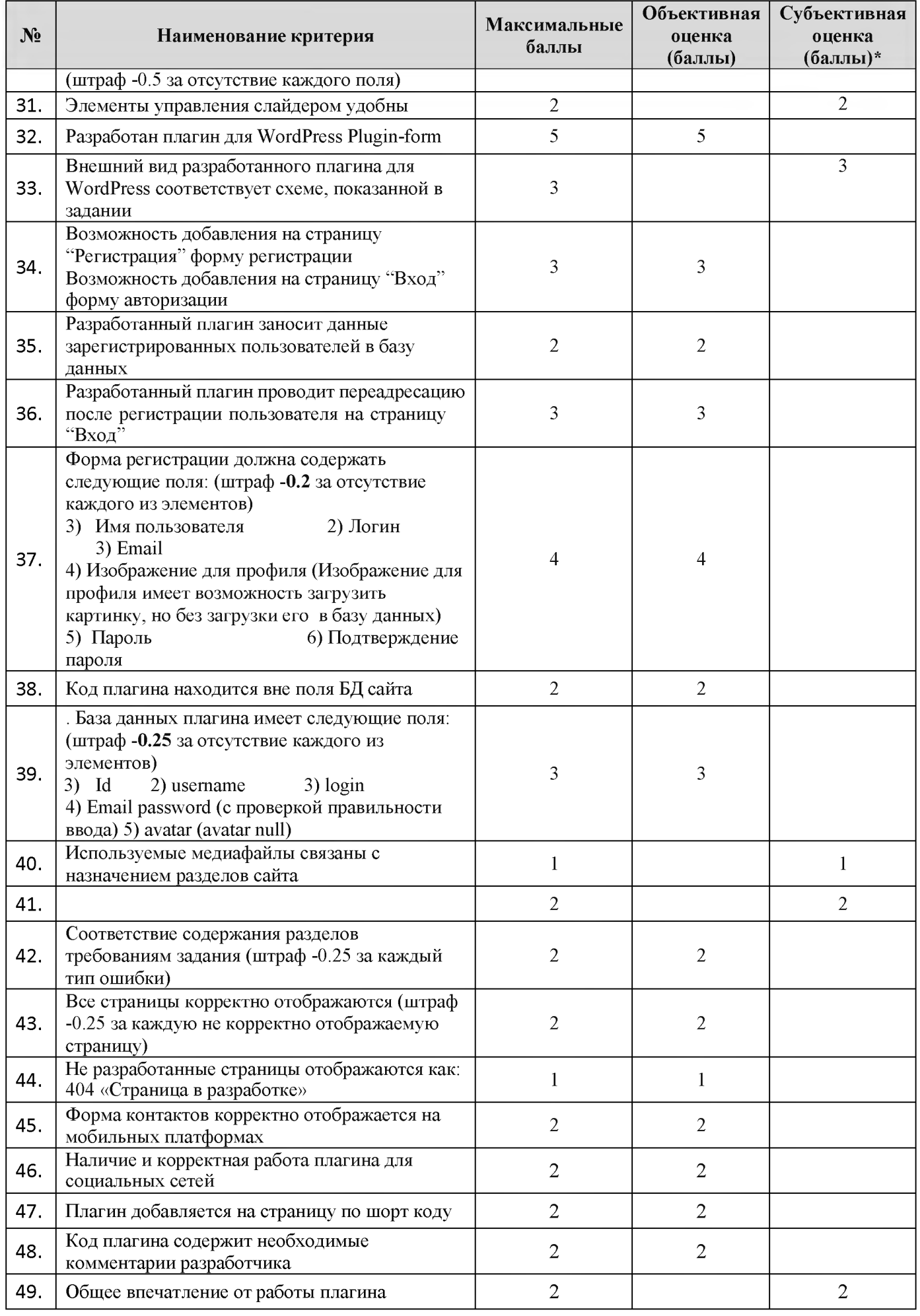

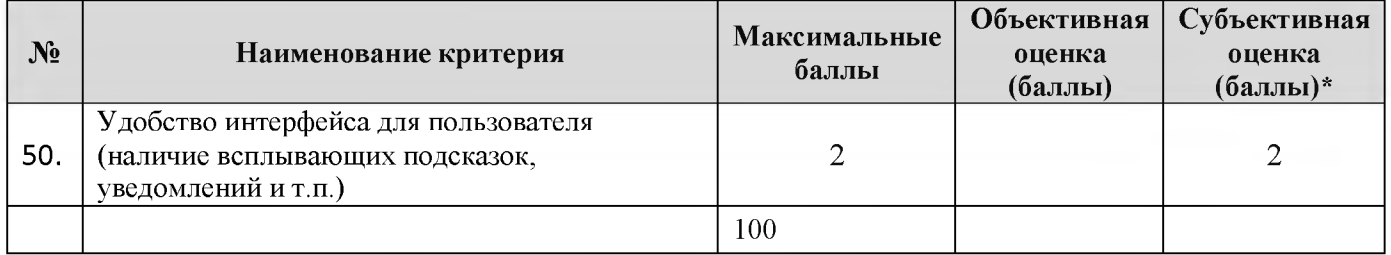

# 3. Перечень используемого оборудования, инструментов и расходных материалов

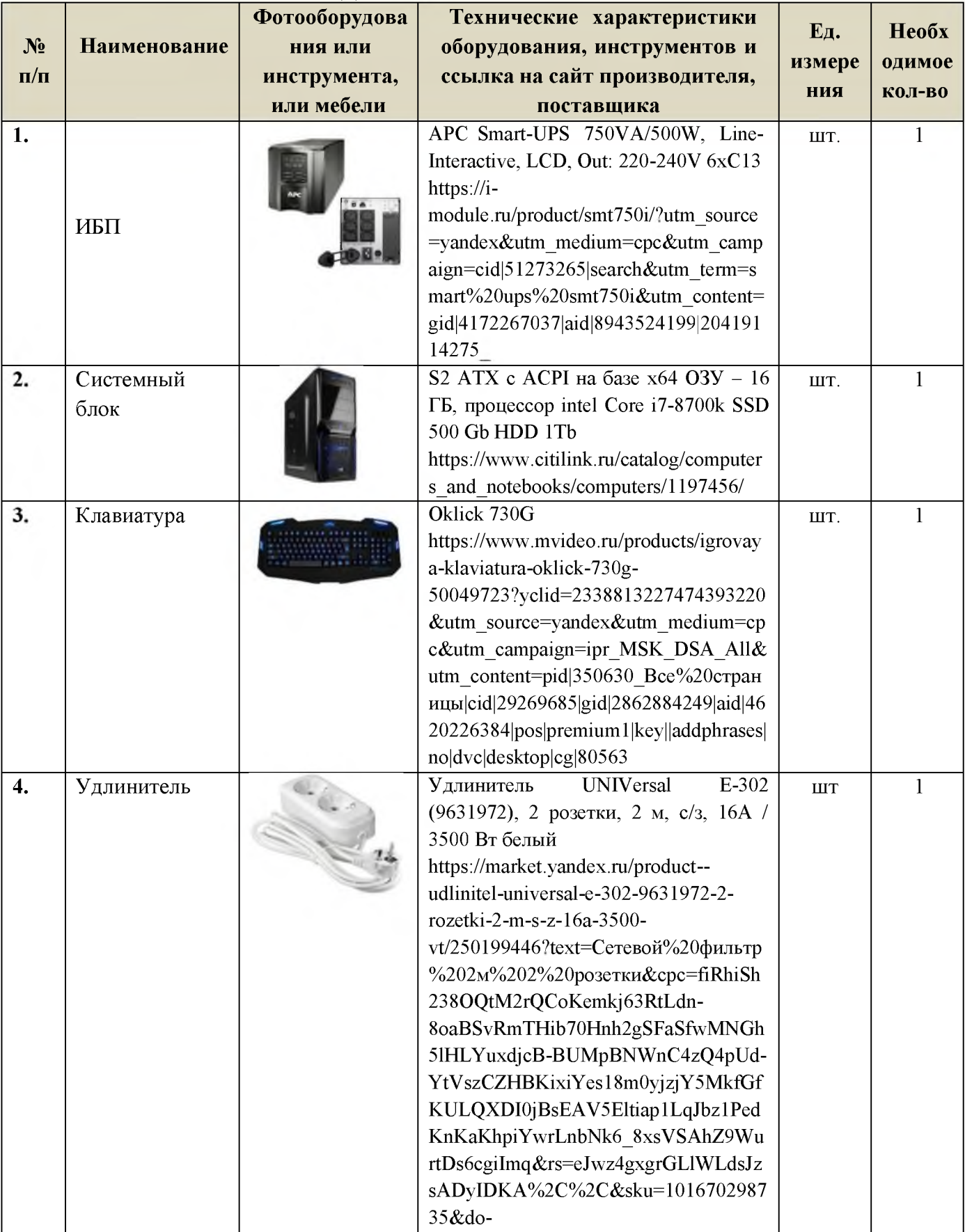

# ПЕРЕЧЕНЬ ОБОРУДОВАНИЯ НА 1-ГО УЧАСТНИКА

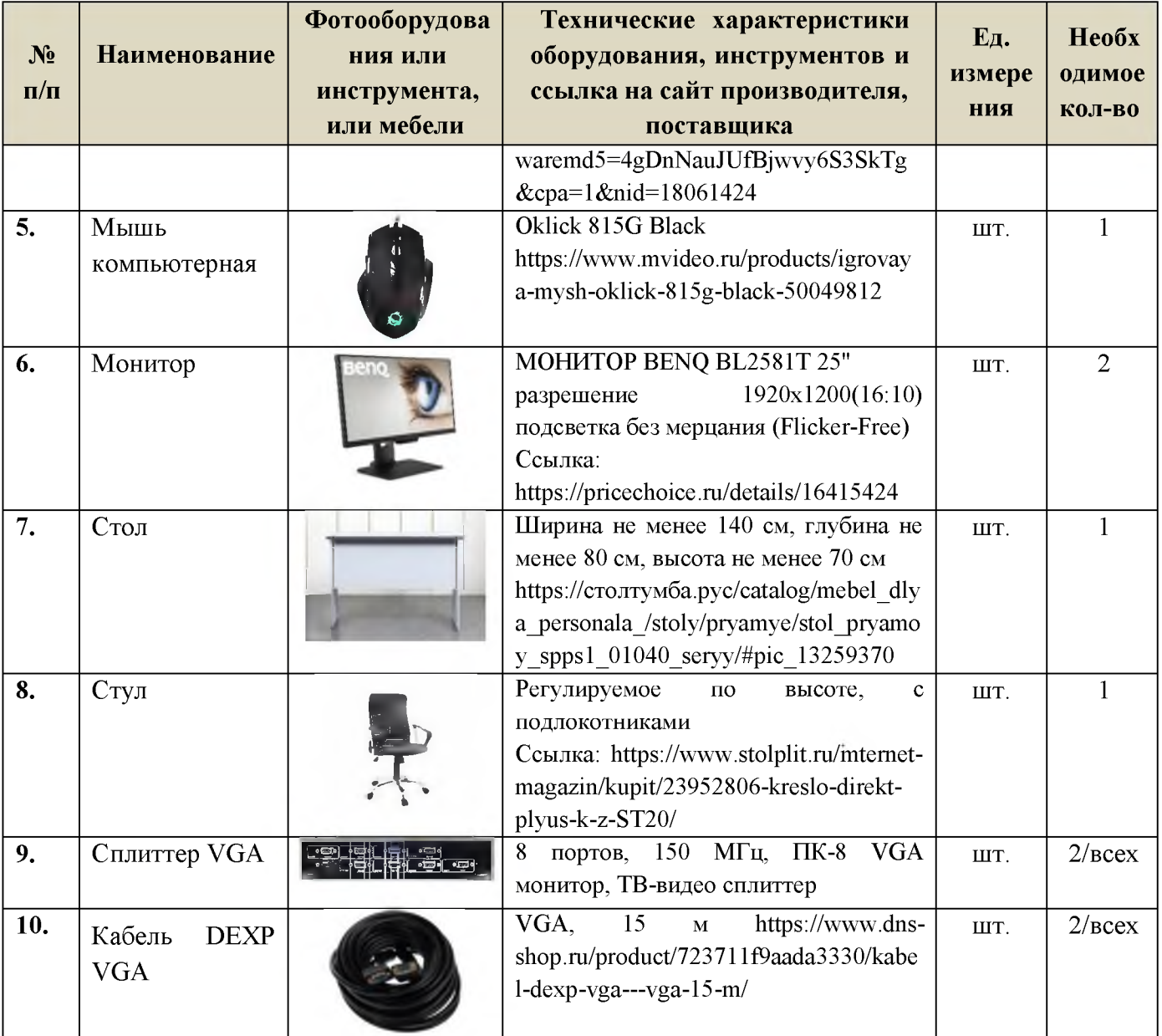

#### ПЕРЕЧЕНЬ РАСХОДНЫХ МАТЕРИАЛОВ НА 1 УЧАСТНИКА

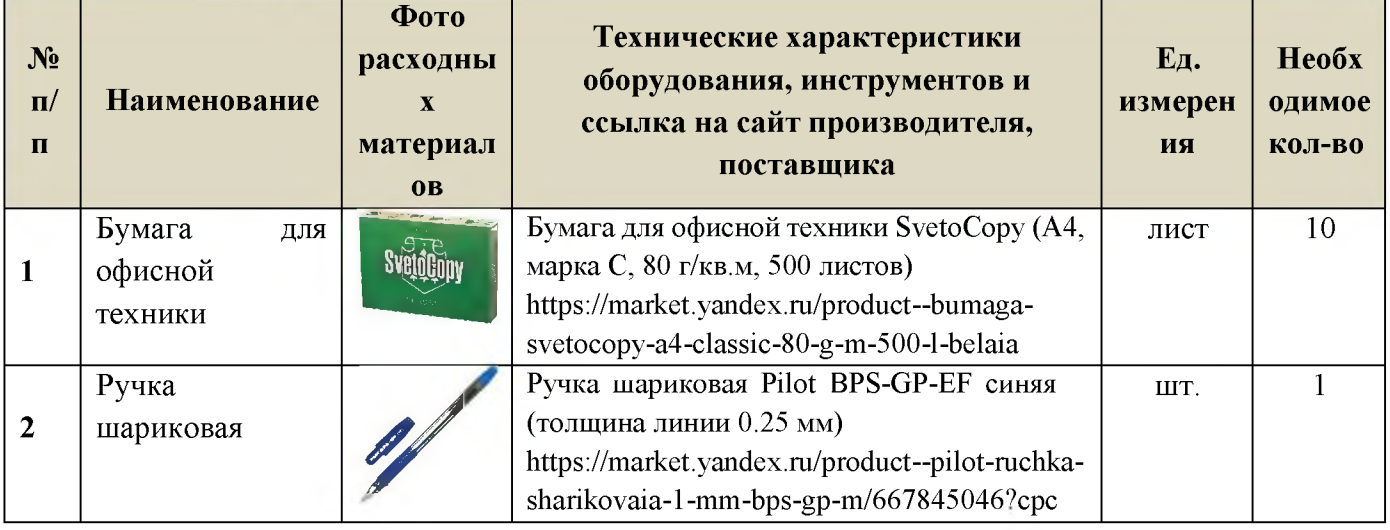

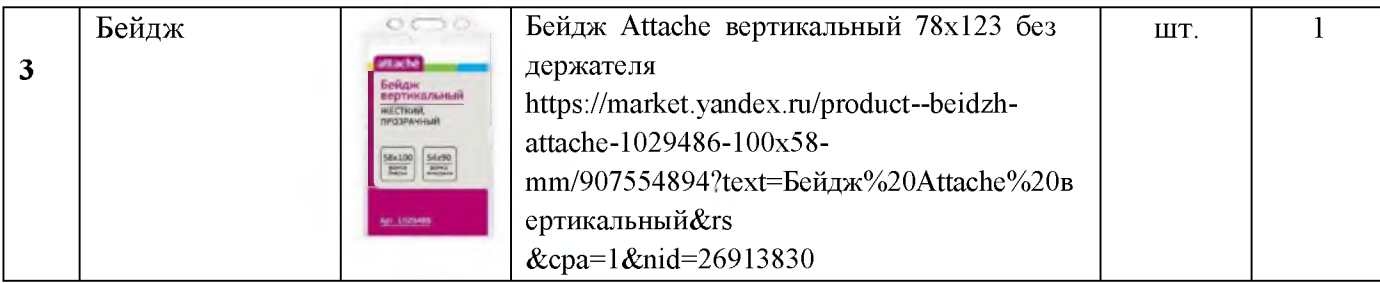

# ПЕРЕЧЕНЬ ПРОГРАММНОГО ОБЕСПЕЧЕНИЯ НА 1-ГО УЧАСТНИКА

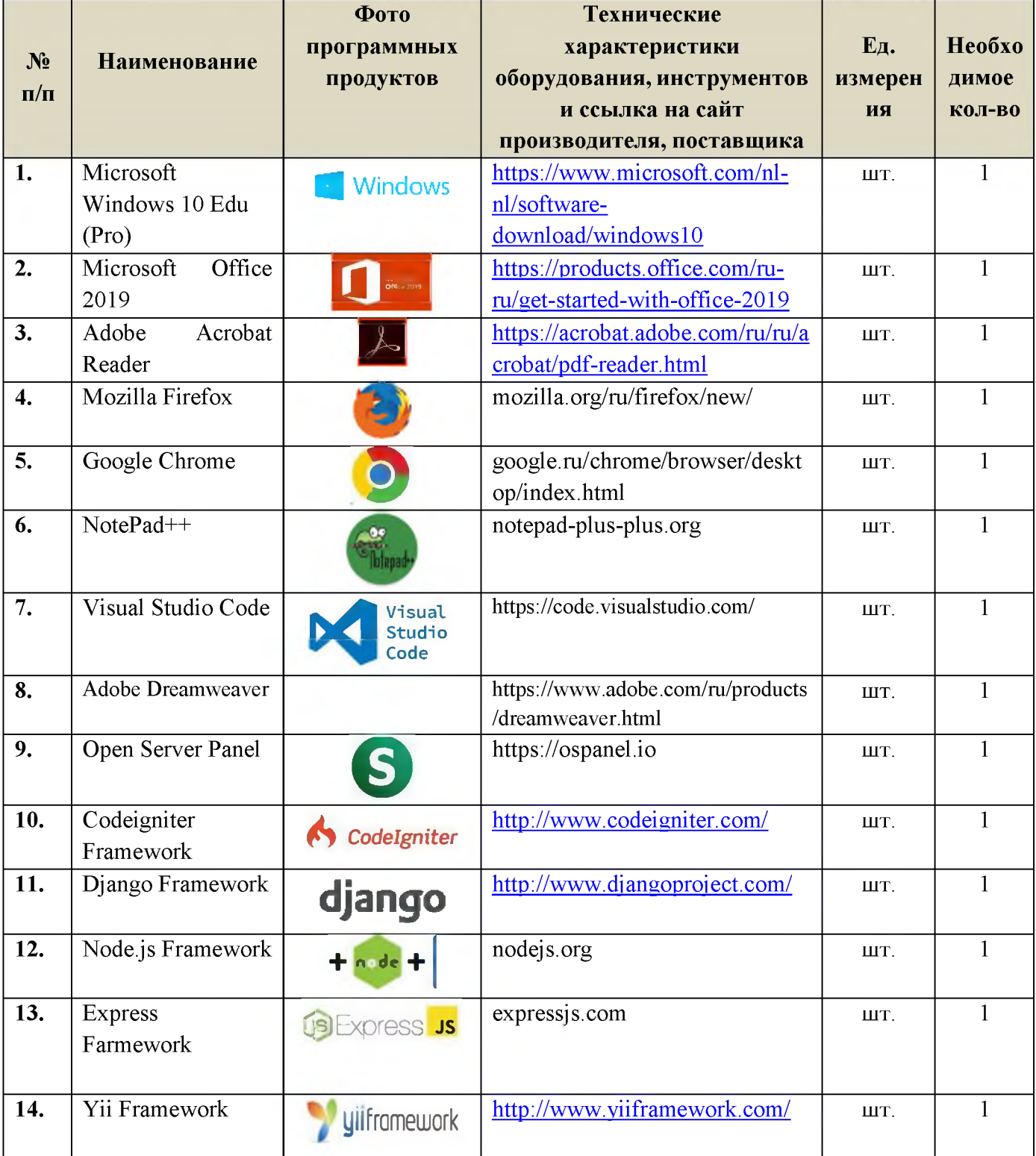

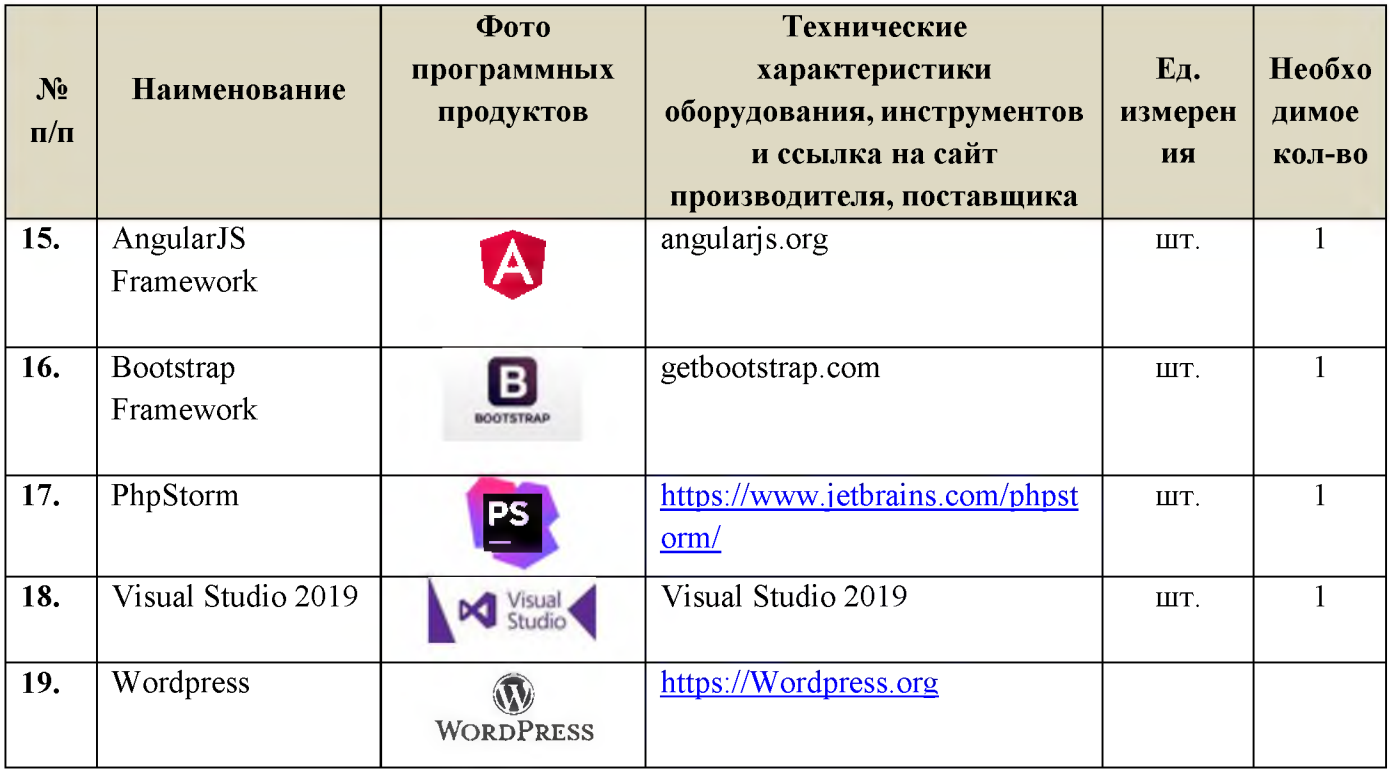

#### РАСХОДНЫЕ МАТЕРИАЛЫ, ОБОРУДОВАНИЕ И ИНСТРУМЕНТЫ, КОТОРЫЕ УЧАСТНИКИ МОГУТ ИМЕТЬ ПРИ СЕБЕ

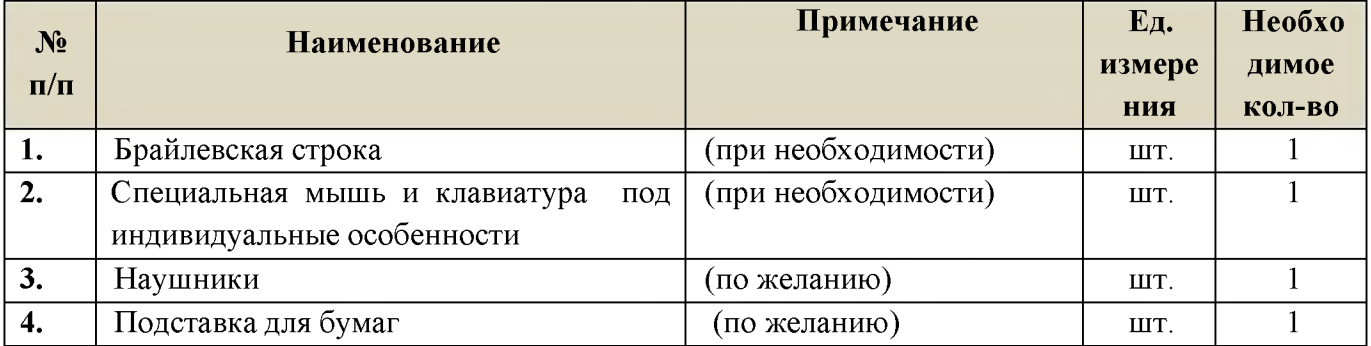

# ПЕРЕЧЕНЬ ОБОРУДОВАНИЯ НА 1-ГО СУДЬЮ

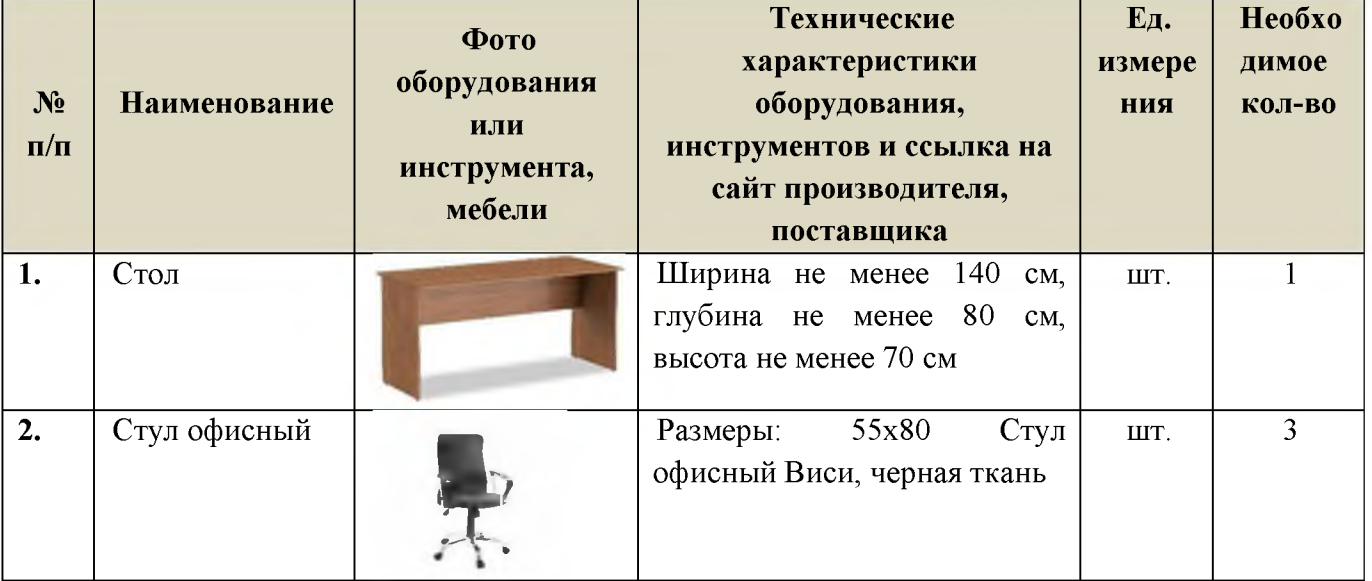

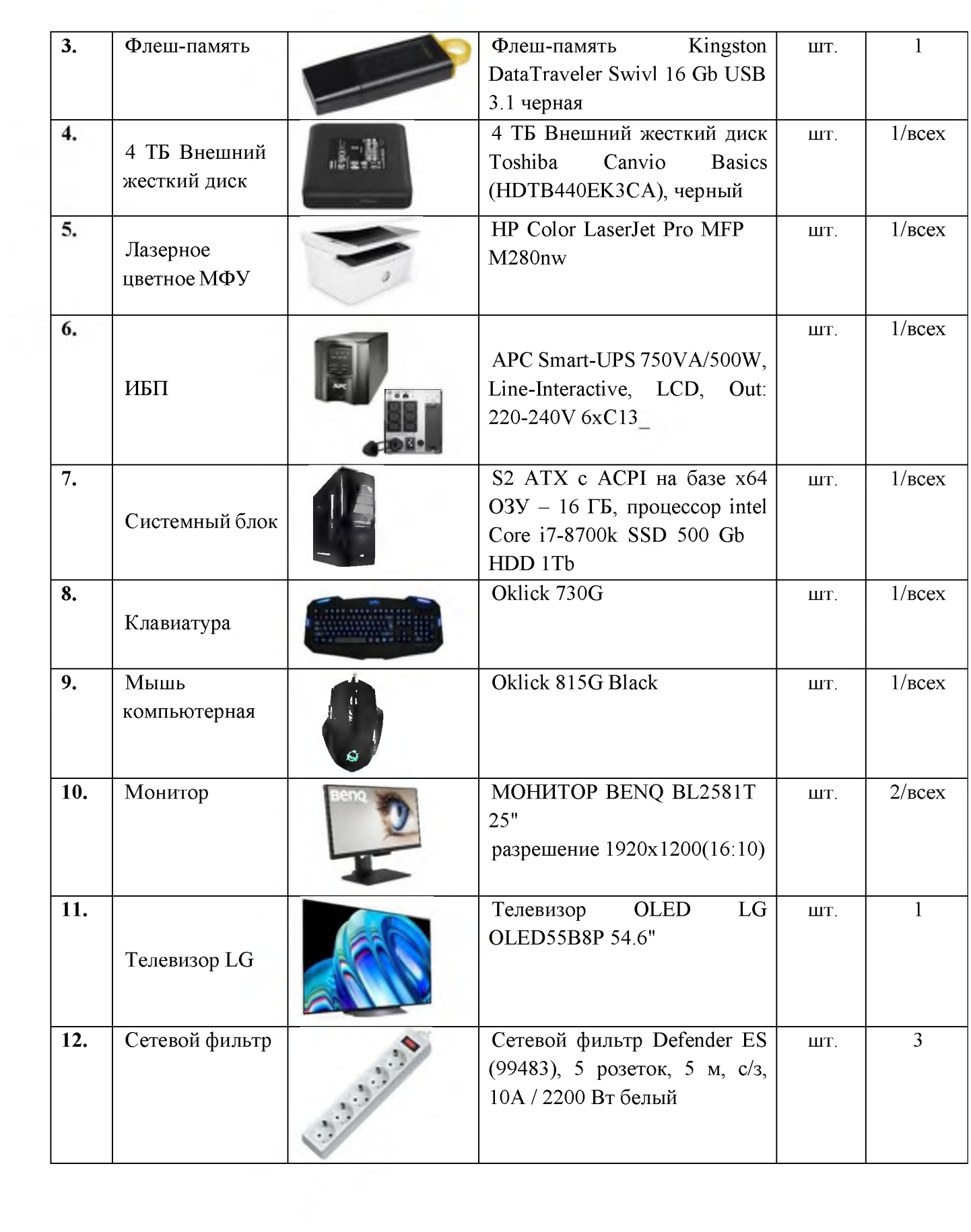

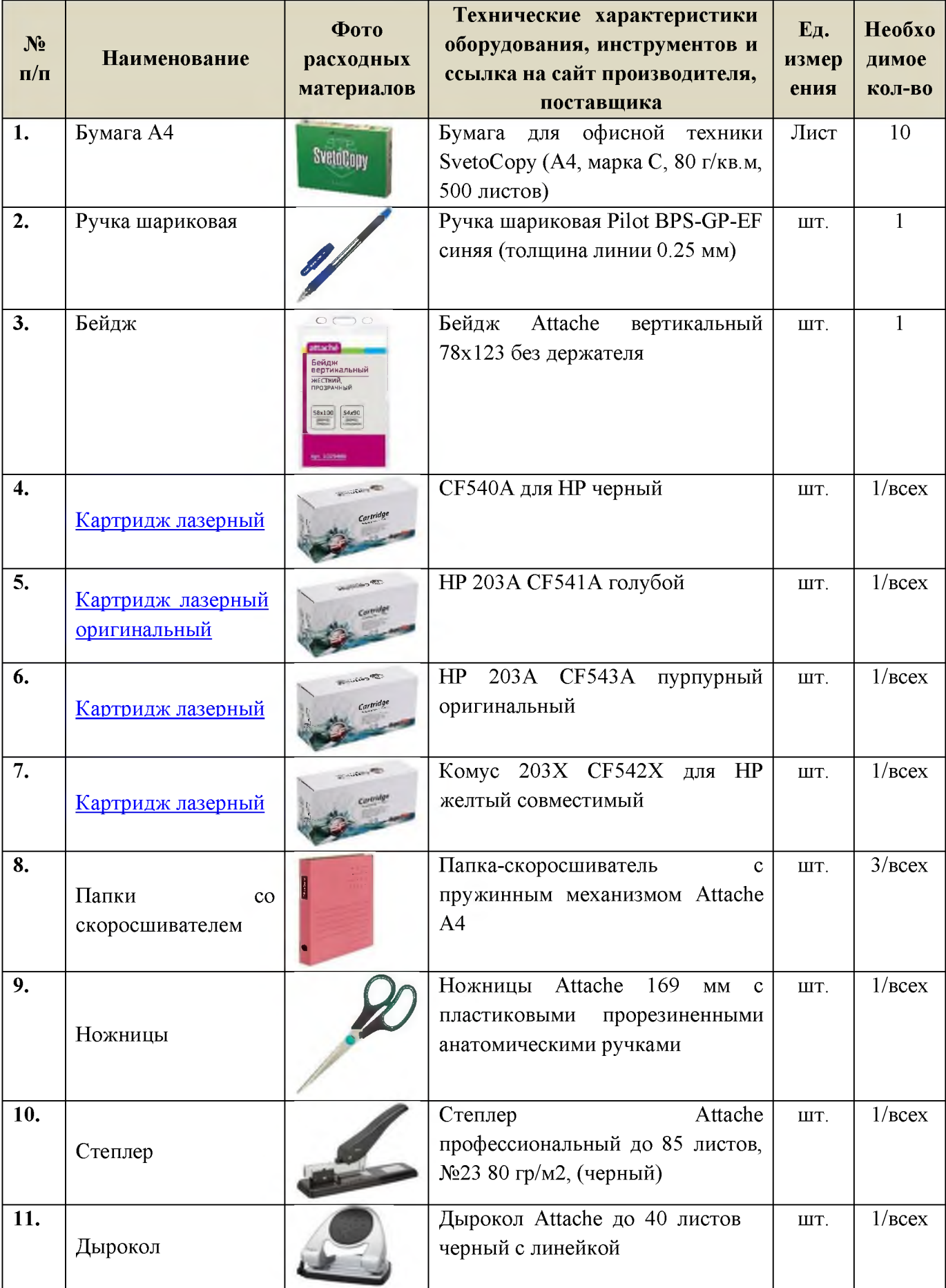

# ПЕРЕЧЕНЬ РАСХОДНЫХ МАТЕРИАЛОВ НА 1 СУДЬЮ

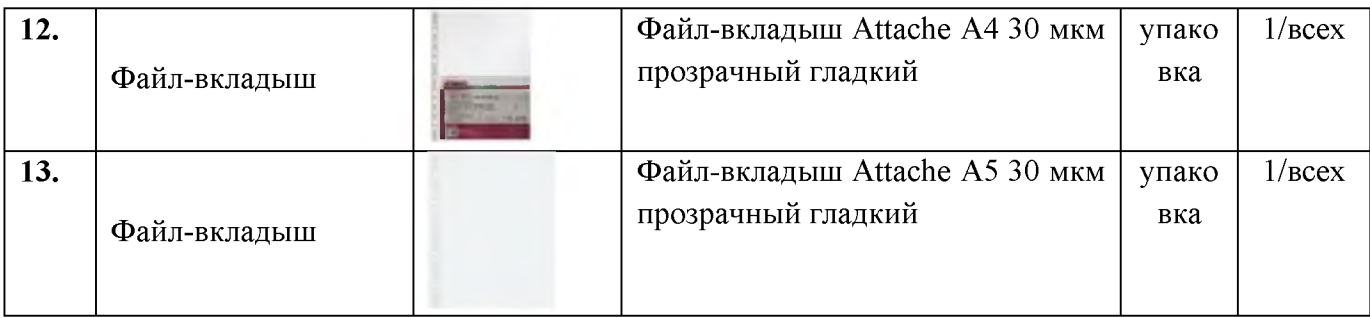

# ОБЩАЯ ИНФРАСТРУКТУРА КОНКУРСНОЙ ПЛОЩАДКИ

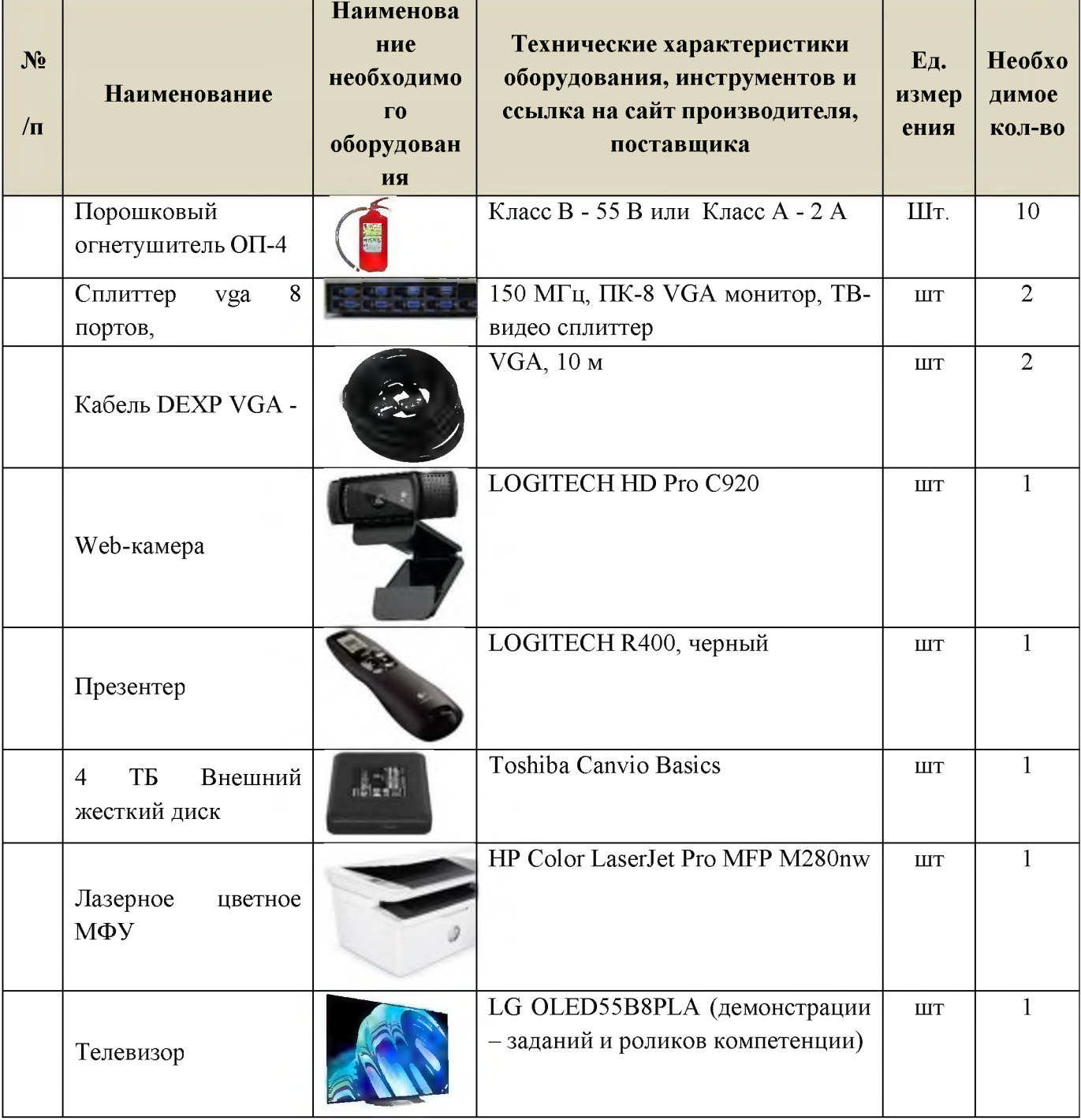

# ДОПОЛНИТЕЛЬНЫЕ ТРЕБОВАНИЯ К ПЛОЩАДКЕ/КОММЕНТАРИИ

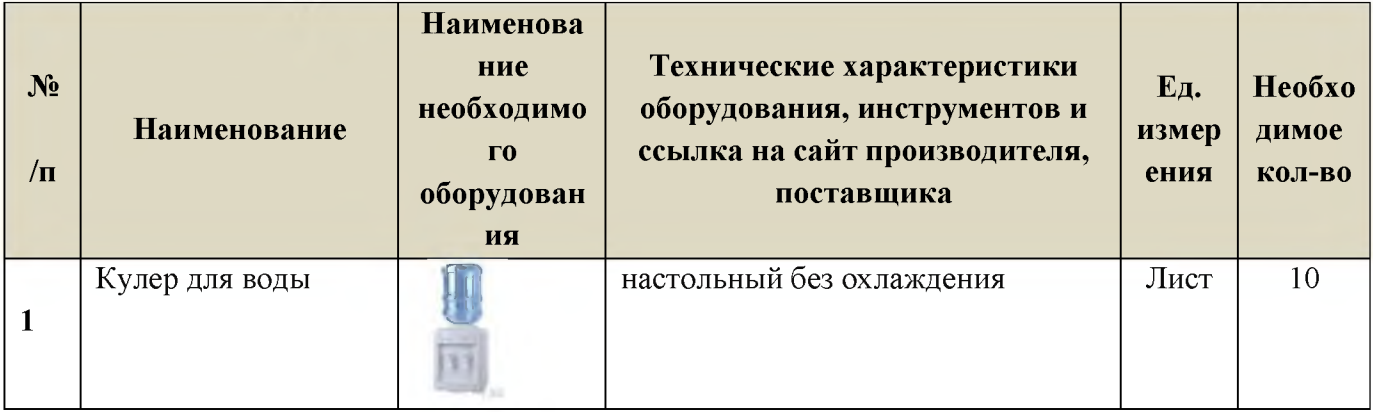

## 4. Минимальные требования к оснащению рабочих мест с учетом всех основных нозологий

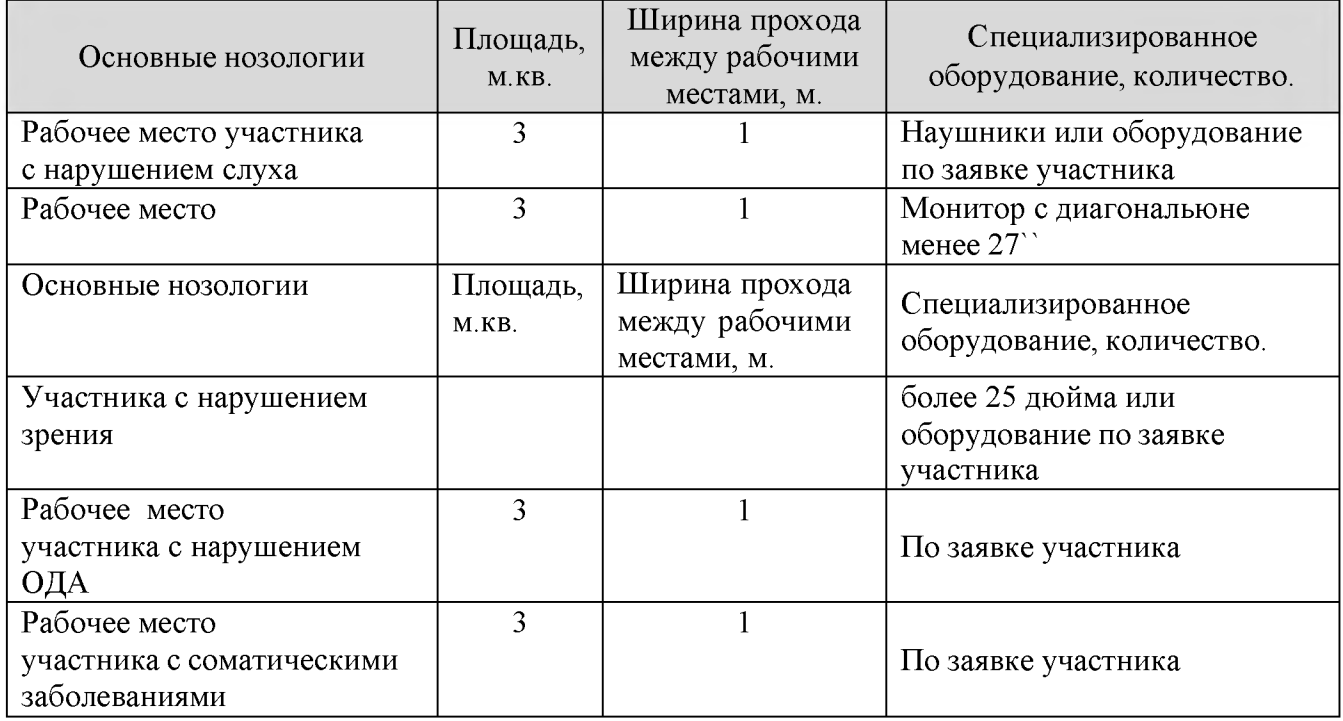

Для участников с нарушением слуха возможно использование индукционных петель типа VERT или аналогов.

#### 5. Схема застройки соревновательной площадки.

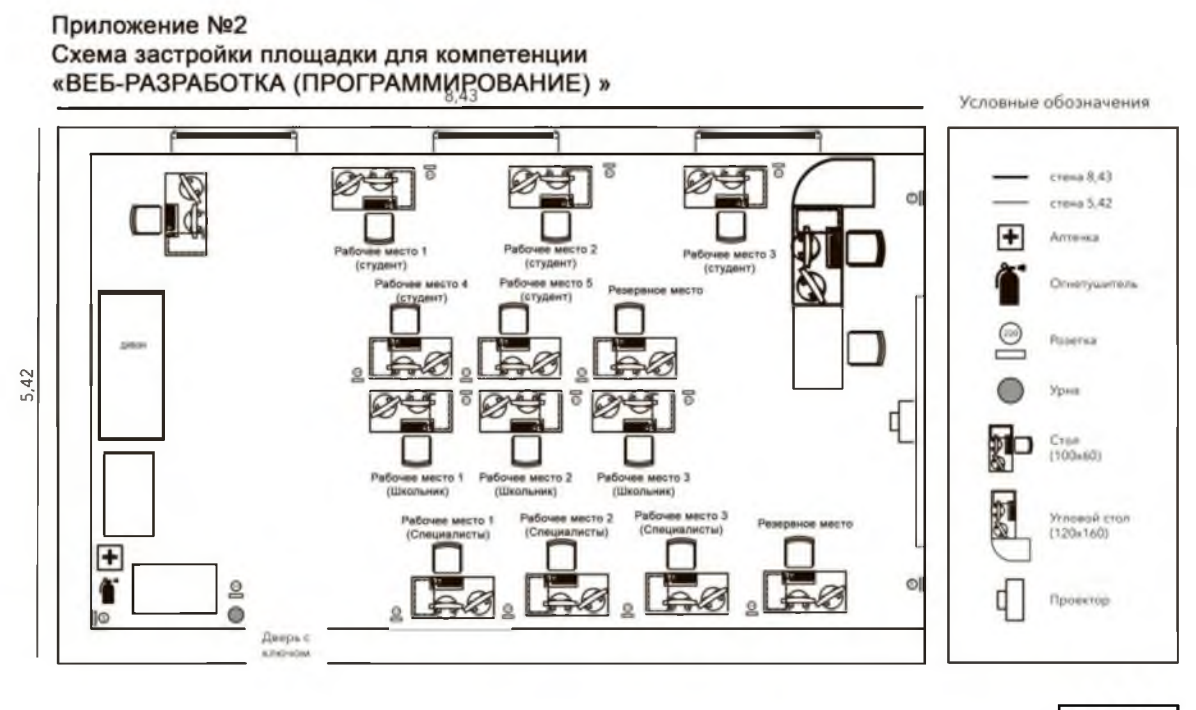

1122

 $\ast$ Проектор и экран возможно заменить на телевизор (согласно инфраструктурного листа)

Схема организации рабочего места участника

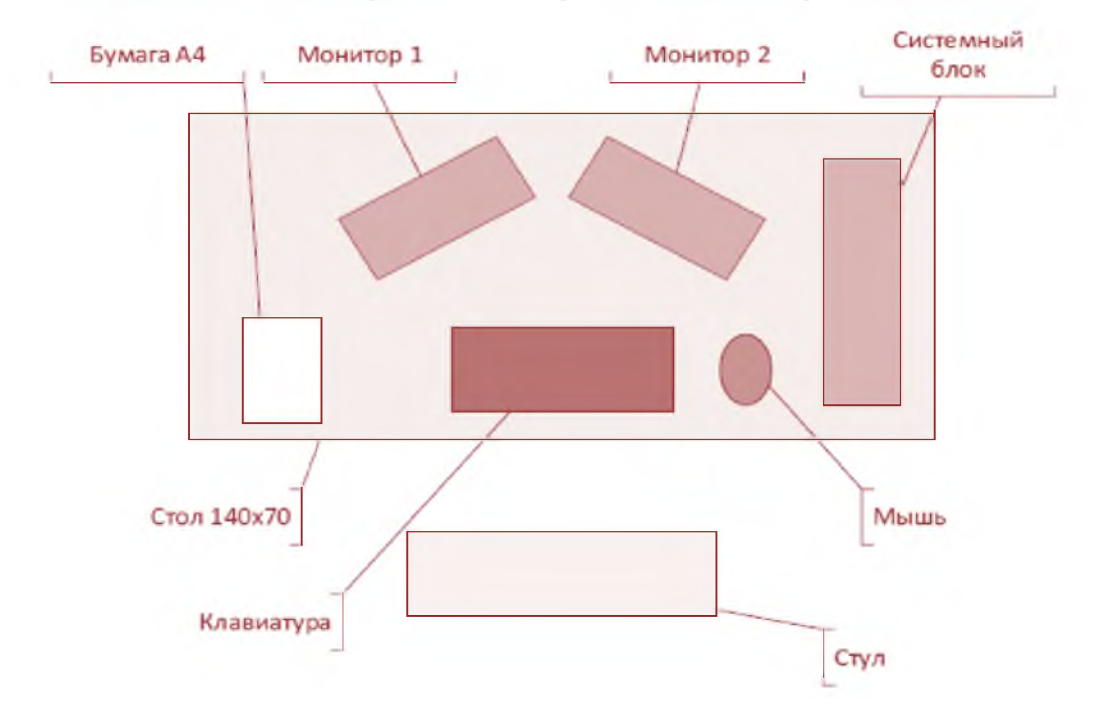

Допускается размещение системного блока на оборудованной подставке возле стола

# 6. Требования охраны труда и техники безопасности

# 6.1. Общие требования безопасности

Настоящая инструкция распространяется на персонал, эксплуатирующий средства вычислительной техники и периферийное оборудование. Инструкция содержит общие указания по безопасному применению электрооборудования в учреждении. Требования настоящей инструкции являются обязательными, отступления от нее не допускаются. К самостоятельной эксплуатации электроаппаратуры допускается только специально обученный персонал не моложе 18 лет, пригодный по состоянию здоровья и квалификации к выполнению указанных работ.

# 6.2. Требования безопасности перед началом работы

Перед началом работы следует убедиться в исправности электропроводки, выключателей, штепсельных розеток, при помощи которых оборудование включается в сеть, наличии заземления компьютера, его работоспособности.

## 6.3. Требования безопасности во время работы

о Для снижения или предотвращения влияния опасных и вредных факторов необходимо соблюдать Санитарные правила и нормы, гигиенические требования к видео-дисплейным терминалам, персональным электронно-вычислительным машинам и организации работы.

о Во избежание повреждения изоляции проводов и возникновения<br>отких замыканий не разрешается: вешать что-либо на провода, коротких замыканий не разрешается: вешать закрашивать и белить шнуры и провода, закладывать провода и шнуры за газовые и водопроводные трубы, за батареи отопительной системы, выдергивать штепсельную вилку из розетки за шнур, усилие должно быть приложено к корпусу вилки.

о Для исключения поражения электрическим током запрещается: часто включать и выключать компьютер без необходимости, прикасаться к экрану и к тыльной стороне блоков компьютера, работать на средствах вычислительной техники и периферийном оборудовании мокрыми руками, работать на средствах вычислительной техники и периферийном оборудовании, имеющих нарушения целостности корпуса, нарушения изоляции проводов, неисправную индикацию

о включения питания, с признаками электрического напряжения на корпусе, класть на средства вычислительной техники и периферийном оборудовании посторонние предметы.

о Запрещается под напряжением очищать от пыли и загрязнения электрооборудование.

о Запрещается проверять работоспособность электрооборудования в неприспособленных для эксплуатации помещениях с токопроводящими полами, сырых, не позволяющих заземлить доступные металлические части.

о Недопустимо под напряжением проводить ремонт средств вычислительной техники и периферийного оборудования.

о Ремонт электроаппаратуры производится только специалистам и техниками с соблюдением необходимых технических требований.

о Во избежание поражения электрическим током, при пользовании электроприборами нельзя касаться одновременно каких-либо трубопроводов, батарей отопления, металлических конструкций, соединенных с землей.

о При пользовании электроэнергией в сырых помещениях соблюдать особую осторожность.

#### 6.4. Требования безопасности в аварийных ситуациях

о При обнаружении неисправности немедленно обесточить электрооборудование, оповестить администрацию. Продолжение работы возможно только после устранения неисправности.

о При обнаружении оборвавшегося провода необходимо немедленно сообщить об этом администрации, принять меры по исключению контакта с ним людей. Прикосновение к проводу опасно для жизни.

о Во всех случаях поражения человека электрическим током немедленно вызывают врача.

о До прибытия врача нужно, не теряя времени, приступить к оказанию первой помощи пострадавшему.

о Необходимо немедленно начать производить искусственное дыхание, наиболее эффективным из которых является метод «рот в рот» или «рот в нос», а также наружный массаж сердца.

о Искусственное дыхание пораженному электрическим током производится вплоть до прибытия врача.

о На рабочем месте запрещается иметь огнеопасные вещества.

о В помещениях запрещается:

а) зажигать огонь;

б) включать электрооборудование, если в помещении пахнет газом; в) курить;

г) сушить что-либо на отопительных приборах;

д) закрывать вентиляционные отверстия в электроаппаратуре.

Источниками воспламенения являются:

а) искра при разряде статического электричества,

б) искры от электрооборудования,

в) искры от удара и трения,

г) открытое пламя.

о При возникновении пожароопасной ситуации или пожара персонал должен немедленно принять необходимые меры для его ликвидации, одновременно оповестить о пожаре администрацию.

о Помещения с электрооборудованием должны быть оснащены огнетушителями типа ОУ-2 или ОУБ-3.

#### 6.5. Требования безопасности по окончании работы

После окончания работы необходимо обесточить все средства вычислительной техники и периферийное оборудование. В случае

непрерывного производственного процесса необходимо оставить включенными только необходимое оборудование.